## INSTITUTO SUPERIOR DE AGRONOMIA ESTATÍSTICA E DELINEAMENTO – 2014/15 Resoluções de exercícios de Regressão Linear Simples

1. Admite-se que foi criado o objecto Cereais, tal como indicado no enunciado. Para ver o conteúdo desse objecto Cereais, escrevemos o seu nome, como ilustrado de seguida (tendo sido omitidas várias linhas do conteúdo por razões de espaço):

> Cereais

ano area 1 1986 8789.69 2 1987 8972.11 3 1988 8388.94 4 1989 9075.35 5 1990 7573.48  $( \ldots )$ 24 2009 3398.99 25 2010 3041.18 26 2011 2830.96

NOTA: O comando read.csv parte do pressuposto que o ficheiro indicado contém colunas de dados - cada coluna correspondente a uma variável. O objecto Cereais criado no comando acima é uma data frame, que pode ser encarada como uma tabela de dados em que cada coluna corresponde a uma variável. As variáveis individuais da data frame podem ser acedidas através duma indexação análoga à utilizada para objectos de tipo matriz, refereciando o número da respectiva coluna:

> Cereais[,2] [1] 8789.69 8972.11 8388.94 9075.35 7573.48 8276.47 7684.20 7217.93 6773.54 [10] 6756.57 6528.18 6902.34 5065.38 5923.45 5779.21 4927.15 5149.21 4507.98 [19] 4636.46 3893.43 3731.92 3120.99 3653.74 3398.99 3041.18 2830.96

Alternativamente, as variáveis que compõem uma data frame podem ser acedidas através do nome da data frame, seguido dum cifrão e do nome da variável:

> Cereais\$area

[1] 8789.69 8972.11 8388.94 9075.35 7573.48 8276.47 7684.20 7217.93 6773.54 [10] 6756.57 6528.18 6902.34 5065.38 5923.45 5779.21 4927.15 5149.21 4507.98 [19] 4636.46 3893.43 3731.92 3120.99 3653.74 3398.99 3041.18 2830.96

(a) > plot(Cereais)

O gráfico obtido revela uma forte relação linear (decrescente) entre anos e superfície agrícola dedicada à produção de cereais.

Repare-se que o comando funciona correctamente nesta forma muito simples porque: (i) a data frame Cereais apenas tem duas variáveis; e (ii) a ordem dessas variáveis coincide com a ordem desejada no gráfico: a primeira variável no eixo horizontal e a segunda no eixo vertical.

Existe uma forma mais geral do comando que também poderia ser usada neste caso: plot(x,y), onde x e y indicam os nomes das variáveis que desejamos ocupem, respectivamente o eixo horizontal e o eixo vertical. No nosso exemplo, poderíamos escrever:

- > plot(Cereais\$ano, Cereais\$area)
- (b) O gráfico obtido na alínea anterior apresenta uma tendência linear descrescente, pelo que o coeficiente de correlação será negativo. A tendência linear é bastante acentuada, pelo que é de supor que o coeficiente de correlação seja próximo de −1.

O comando cor do R calcula coeficientes de correlação. Se os seus argumentos forem dois vectores (necessariamente de igual dimensão), é devolvido o coeficiente de correlação. Se o seu argumento fôr uma data frame, é devolvida uma matriz de correlações entre todos os pares de variáveis da data frame. No nosso caso, esta segunda alternativa produz:

> cor(Cereais) ano area ano 1.0000000 -0.9826927 area -0.9826927 1.0000000

O coeficiente de correlação entre ano e area é, como previsto, muito próximo de −1, confirmando a existência duma forte relação linear decrescente entre anos e superfície agrícola para a produção de cereais em Portugal, nos anos indicados.

(c) Os parâmetros da recta podem ser calculados, quer a partir da sua definição, quer utilizando o comando do R que ajusta uma regressão linear: o comando lm (as iniciais, pela ordem em inglês, de modelo linear ). Sabemos que:

$$
b_1 = \frac{cov_{xy}}{s_x^2}
$$
 e  $b_0 = \overline{y} - b_1 \overline{x}$ .

Utilizando o R, é possível calcular os indicadores estatísticos nas definições:

```
> cov(Cereais$ano, Cereais$area)
[1] -15137.48
> var(Cereais$ano)
[1] 58.5
> -15137.48/58.5[1] -258.7603
> mean(Cereais$area)
[1] 5869.187
> mean(Cereais$ano)
[1] 1998.5
> 5869.187 - (-258.7603) * 1998.5[1] 523001.6
```
Mas o comando lm devolve directamente os parâmetros da recta de regressão:

```
> lm(area ~ ano, data=Cereais)
Ca11:lm(formula = area \text{ }^{\sim} ano, data = Cereais)
Coefficients:
(Intercept) ano
   523001.7 -258.8
```
NOTA: Na fórmula  $y \sim x$ , a variável do lado esquerdo do til é a variável resposta, e a do lado direito é a variável preditora. O argumento data permite indicar o objecto onde se encontram as variáveis cujos nomes são referidos na fórmula.

O resultado deste ajustamento pode ser guardado como um novo objecto, que poderá ser invocado sempre que se deseje trabalhar com a regressão agora ajustada:

```
> Cereais.lm <- lm(area ~ ano, data=Cereais)
```
Interpretação dos coeficientes:

- Declive:  $b_1 = -258.8 \, km^2/ano$  indica que, em cada ano que passa, a superficie agrícola dedicada à produção de cereais diminui, em média,  $258, 8 \, km^2$ . Em geral (e como se pode comprovar analisando a fórmula para o declive da recta de regressão), as unidades  $de b<sub>1</sub>$  são as unidades da variável resposta y a dividir pelas unidades da variável preditora x. Fala-se em "variação média" porque a recta apenas descreve a tendência de fundo, na relação entre x e y.
- Ordenada na origem:  $b_0 = 523001.7 \, km^2$ . Em geral, as unidades de  $b_0$  são as unidades da variável resposta y. A interpretação deste valor é, neste caso, estranha: a superfície agrícola utilizada na produção de cereais no ano x = 0, seria cerca de 5 vezes superior à área total do país, uma situação claramente impossível. A impossibilidade ilustra a ideia geral de que, na ausência de mais informação, a validade duma relação linear não poder ser extrapolada para longe da gama de valores de x observada (neste caso, os anos 1986-2011).
- (d) Sabe-se que, numa regressão linear simples entre variáveis  $x \in y$ , o coeficiente de determinação é o quadrado do coeficiente de correlação entre as variáveis, ou seja:  $R^2 = r_{xy}^2$ . O valor do coeficiente de correlação entre  $x \in y$  pode ser obtido através do comando cor:

```
> cor(Cereais$ano, Cereais$area)
[1] -0.9826927
> cor(Cereais$ano, Cereais$area)^2
[1] 0.9656849
```
No nosso caso  $R^2 = 0.9656849$ , ou seja, cerca de 96,6% da variabilidade total observada para a variável resposta y é explicada pela regressão.

O comando summary, aplicando ao resultado da regressão ajustada, produz vários resultados de interesse relativos à regressão. O coeficiente de determinação pedido nesta alínea é indicado na penúltima linha da listagem produzida:

```
> summary(Cereais.lm)
(\ldots)Multiple R-squared: 0.9657
(\ldots)
```
(e) O comando abline(Cereais.lm) traça a recta pedida em cima do gráfico anteriormente criado pelo comando plot. Confirma-se o bom ajustamento da recta à nuvem de pontos, já indiciado pelo valor muito elevado do  $R^2$ .

Nota: Em geral, o comando abline(a,b) traça, num gráfico já criado, a recta de equação  $y = a + bx$ . No caso do *input* ser o ajustamento duma regressão linear simples (obtido através do comando 1m e que devolve o par de coeficientes  $b_0$  e  $b_1$ ), o resultado é o gráfico da recta  $y = b_0 + b_1 x$ .

- (f) Sabemos que  $SQT = (n-1) s_y^2$ , pelo que podemos calcular este valor através do comando: > (length(Cereais\$area)-1)\*var(Cereais\$area) [1] 101404176
- (g) Sabemos que  $R^2 = \frac{SQR}{SQT}$ , pelo que  $SQR = R^2 \times SQT$ : > 0.9656849\*101404176 [1] 97924482

Alternativamente, e uma vez que  $SQR = (n - 1)\, s_{\hat{y}}^2,$  pode-se usar o comando fitted para obter os valores ajustados de  $y(\hat{y}_i)$  e seguidamente obter o valor de  $SQR$ :

```
> fitted(Cereais.lm)
     1 2 3 4 5 6 7 8
9103.691 8844.930 8586.170 8327.410 8068.649 7809.889 7551.129 7292.368
     9 10 11 12 13 14 15 16
7033.608 6774.848 6516.087 6257.327 5998.567 5739.806 5481.046 5222.286
(...)> (length(Cereais$area)-1)*var(fitted(Cereais.lm))
[1] 97924480
```
NOTA: A pequena discrepância nos dois valores obtidos para SQR deve-se a erros de arredondamento.

(h) O comando residuals devolve os resíduos dum modelo ajustado. Logo,

```
> residuals(Cereais.lm)
       1 2 3 4 5 6 7
-314.00068 127.17965 -197.23002 747.94031 -495.16936 466.58097 133.07131
       8 9 10 11 12 13 14
-74.43836 -260.06803 -18.27770 12.09263 645.01296 -933.18670 183.64363
\left(\ldots\right)> sum(residuals(Cereais.lm)^2)
[1] 3479697
É fácil de verificar que se tem SQR + SQRE = SQT:
> 97924480+3479697
```
- [1] 101404177
- (i) Com o auxílio do R, podemos efectuar o novo ajustamento. No caso de se efectuar uma transformação duma variável, esta deve ser efectuada, na fórmula do comando lm, com a protecção I(), como indicado no comando seguinte:

```
> lm(I(area*100) ~ ano, data=Cereais)
Call:
lm(formula = I(area * 100) \tilde{ }</math>ano, data = Cereais)Coefficients:
(Intercept) ano
  52300171 -25876
```
Comparando estes valores dos parâmetros ajustados com os que haviam sido obtidos incialmente, pode verificar-se que ambos os parâmetros ajustados aparecem multiplicados por 100. Não se trata duma coincidência, o que se pode verificar inspeccionando o efeito da transformação  $y \rightarrow y^* = cy$  (para qualquer constante c) nas fórmulas dos parâmetros da recta ajustada. Indicando por  $b_1$  e  $b_0$  os parâmetros na recta original e por  $b_1^*$ e $b_{0}^{\ast}$ os novos parâmetros, obtidos com a transformação indicada, temos (recordando que  $cov(x, cy) = cov(x, y)$ :

$$
b_1^* = \frac{cov_{xy^*}}{s_x^2} = \frac{cov(x, cy)}{s_x^2} = c \frac{cov(x, y)}{s_x^2} = cb_1 ;
$$

e (tendo em conta o efeito de constantes multiplicativas sobre a média, ou seja,  $\overline{y^*} = c\overline{y}$ ):

$$
b_0^* = \overline{y^*} - b_1^* \overline{x} = c\overline{y} - c b_1 \overline{x} = c(\overline{y} - b_1 \overline{x}) = c b_0.
$$

Assim, multiplicar a variável resposta por uma constante c tem por efeito multiplicar os dois parâmetros da recta ajustada por essa mesma constante c. No entanto, o coeficiente de determinação permanece inalterado. Esse facto, que resulta da invariância do valor absoluto do coeficiente de correlação a qualquer transformação linear de uma, ou ambas as variáveis, pode ser confirmado através do R:

> summary(lm(I(area\*100) ~ ano, data=Cereais))  $(\ldots)$ Multiple R-squared: 0.9657  $(\ldots)$ 

(j) Nesta alínea é pedida uma translação da variável preditora, da forma  $x \to x^* = x + a$ , com  $a = -1985$ . Neste caso, e comparando com o ajustamento inicial, verifica-se que o declive da recta de regressão não se altera, mas a sua ordenada na origem sim:

```
> lm(area ~ I(ano-1985), data=Cereais)
Call:
lm(formula = area " I(ano - 1985), data = Cereais)Coefficients:
  (Intercept) I(ano - 1985)
      9362.5 -258.8
```
Inspeccionando o efeito duma translação na variável preditora sobre o declive da recta ajustada, temos (tendo em conta que constantes aditivas não alteram, nem a variância, nem a covariância):

$$
b_1^* = \frac{cov_{y\,x^*}}{s_{x^*}^2} = \frac{cov(x,y)}{s_x^2} = b_1.
$$

Já no que respeita à ordenada na origem, e tendo em conta a forma como os valores médios são afectados por constantes aditivas, tem-se:

$$
b_0^* = \overline{y} - b_1^* \overline{x^*} = \overline{y} - b_1 (\overline{x} + a) = (\overline{y} - b_1 \overline{x}) - b_1 a = b_0 - a b_1.
$$

Assim, no nosso caso (e usando os valores com mais casas decimais obtidos acima, para evitar ulteriores erros de arredondamento), tem-se que a nova ordenada na origem é $b_0^* = \frac{1}{2}$  $523001.6 - (-1985) * (-258.7603) = 9362.405.$ 

Tal como na alínea anterior, a transformação da variável preditora é linear, pelo que o coeficiente de determinação não se altera:  $R^2 = 0.9657$ .

2. (a) Seguindo as instruções do enunciado, cria-se o ficheiro de texto Azeite.txt na directoria da sessão de trabalho do R. Para se saber qual a directoria de trabalho duma sessão do R, pode ser dado o seguinte comando:

> getwd()

- (b) O comando de leitura, a partir da sessão do R, é:
	- > azeite <- read.table("Azeite.txt", header=TRUE)

Caso o ficheiro Azeite.txt esteja numa directoria diferente da directoria de trabalho do R, o nome do ficheiro deverá incluir a sequência de pastas e subpastas que devem ser percorridas para chegar até ao ficheiro.

NOTA: O argumento header tem valor lógico que indica se a primeira linha do ficheiro a ser lido contém, ou não, os nomes das variáveis. Por omissão o argumento tem o valor lógico

FALSE, que considera que na primeira linha do ficheiro já há valores numéricos. Como no ficheiro Azeite.txt a primeira linha contém os nomes das variáveis, foi necessário indicar explicitamente o valor lógico TRUE.

O resultado do comando pode ser visto escrevendo o nome do objecto agora lido:

(c) Quando aplicado a uma data frame, o comando plot produz uma "matriz de gráficos" de cada possível par de variáveis (confirme!). Neste caso, não é pedido qualquer gráfico envolvendo a primeira variável da data frame. Existem várias maneiras alternativas de pedir apenas o gráfico das segunda e terceira variáveis, uma das quais envolve o conceito de indexação negativa, que tanto pode ser utilizado em data frames como em matrizes: índices negativos representam linhas ou colunas a serem omitidas. Assim, qualquer dos seguintes comandos (alternativos) produz o gráfico pedido no enunciado:

```
> plot(azeite[,-1])
> plot(azeite[, c(2,3)])> plot(azeite$Azeitona, azeite$Azeite)
```
(d) O comando cor do R calcula a matriz dos coeficientes de correlação entre cada par de variáveis da data frame.

> cor(azeite) Ano Azeitona Azeite Ano 1.0000000 0.3999257 0.4715217 Azeitona 0.3999257 1.0000000 0.9722528 Azeite 0.4715217 0.9722528 1.0000000

O valor da correlação pedido é  $r_{xy} = 0.9722528$ , um valor positivo muito elevado, que indica uma relação linear crescente muito forte, entre produção de azeitona e produção de azeite.

(e) Utilizando o comando lm do R, tem-se:

```
> lm(Azeite ~ Azeitona, data=azeite)
Call: lm(formula = Azeite Azeitona, data = azeite)
Coefficients:
(Intercept) Azeitona
  -5151.793 1.596
```
Por cada tonelada adicional de produção de azeitona oleificada, há um aumento médio de 1.596hl de produção de azeite. De novo, o valor da ordenada na origem é impossível: indica que, na ausência de produção de azeitona, a produção média de azeite seria negativa  $(b<sub>0</sub> = -5151.793*hl*)$ . O modelo não deve ser utilizado (nem tal faria sentido) para produções de azeitona próximas de zero. Em geral, deve ser usado com muito cuidado fora da gama de valores observados de x.

- (f) A precisão da recta é uma designação alternativa para o coeficiente de determinação  $R^2$ . Sabe-se que, numa regressão linear simples,  $R^2 = r_{xy}^2$ . Logo, e tendo em conta os resultados já obtidos, a forma mais fácil de calcular  $R^2$  é  $R^2 = 0.9722528^2 = 0.9452755$ . Assim, cerca de 94.5% da variabilidade na produção de azeite é explicável pela regressão linear simples sobre a produção de azeitona.
- 3. Tem-se:

(a) 
$$
\sum_{i=1}^{n} (x_i - \overline{x}) = \sum_{i=1}^{n} x_i - \sum_{i=1}^{n} \overline{x} = n \overline{x} - n \overline{x} = 0.
$$

(b) Por definição,  $(n-1)cov_{xy} = \sum_{n=1}^{n}$  $\sum_{i=1} (x_i - \overline{x})(y_i - \overline{y})$ . Distribuindo o primeiro factor de cada parcela pelas parcelas do segundo factor e utilizando o resultado da alínea anterior, temos:

$$
(n-1)cov_{xy} = \sum_{i=1}^{n} (x_i - \overline{x})y_i - \sum_{i=1}^{n} (x_i - \overline{x})\overline{y} = \sum_{i=1}^{n} (x_i - \overline{x})y_i - \overline{y} \underbrace{\sum_{i=1}^{n} (x_i - \overline{x})}_{=0} = \sum_{i=1}^{n} (x_i - \overline{x})y_i
$$

Trocando o papel das variáveis x e y, mostra-se que  $(n-1)cov_{xy} = \sum_{n=1}^{n}$  $\sum_{i=1} x_i(y_i - \overline{y}).$ 

- 4. Este exercício está resolvido nas pgs. 28-29 das folhas de Estatística Descritiva da Prof. Manuela Neves (http://www.isa.utl.pt/dm/estat/estat/seb1.pdf), relativas à disciplina de Estatística dos primeiros ciclos do ISA.
- 5. (a) Tendo em conta que os valores ajustados de *y* são dados por  $\hat{y}_i = b_0 + b_1 x_i$ , tem-se que a média dos valores ajustados é dada por:

$$
\frac{1}{n}\sum_{i=1}^n \hat{y}_i = \frac{1}{n}\sum_{i=1}^n (b_0 + b_1 x_i) = \frac{1}{n}\sum_{i=1}^n b_0 + \frac{1}{n}\sum_{i=1}^n b_1 x_i = b_0 + b_1 \overline{x}.
$$

Mas a ordenada de origem duma recta de regressão é dada por  $b_0 = \overline{y} - b_1 \overline{x}$ , pelo que a última expressão equivale à média  $\overline{y}$  dos valores observados de y.

(b) Tem-se, por definição, que  $e_i = y_i - \hat{y}_i$ . Logo (e tendo em conta a alínea anterior),

$$
\overline{e} = \frac{1}{n} \sum_{i=1}^{n} e_i = \frac{1}{n} \sum_{i=1}^{n} (y_i - \hat{y}_i) = \frac{1}{n} \sum_{i=1}^{n} y_i - \frac{1}{n} \sum_{i=1}^{n} \hat{y}_i = \overline{y} - \overline{y} = 0.
$$

(c) Na expressão que define SQT vamos introduzir um par de parcelas de soma zero, que nos

ajudarão nas contas subsequentes:

$$
SQT = \sum_{i=1}^{n} (y_i - \overline{y})^2 = \sum_{i=1}^{n} [(y_i - \hat{y}_i) + (\hat{y}_i - \overline{y})]^2
$$
  
= 
$$
\sum_{i=1}^{n} (y_i - \hat{y}_i)^2 + \sum_{i=1}^{n} (\hat{y}_i - \overline{y})^2 + 2 \sum_{i=1}^{n} (y_i - \hat{y}_i)(\hat{y}_i - \overline{y})
$$
  
= 
$$
SQRE
$$
 (1)

Para que a igualdade pedida se verifique, é preciso que a última parcela na expressão (1) seja nula. Ora, recordando a definição dos valores ajustados de y e a expressão da ordenada na origem da recta de regressão,  $b_0$ , temos que  $\hat{y}_i = b_0 + b_1 x_i = \overline{y} + b_1(x_i - \overline{x})$ . Logo, o somatório na última parcela da equação (1) pode ser re-escrito como:

$$
\sum_{i=1}^{n} (y_i - \hat{y}_i)(\hat{y}_i - \overline{y}) = \sum_{i=1}^{n} [(y_i - \overline{y}) - b_1 (x_i - \overline{x})] b_1 (x_i - \overline{x})
$$
  

$$
= b_1 [\underbrace{\sum_{i=1}^{n} (x_i - \overline{x})(y_i - \overline{y}) - b_1 \underbrace{\sum_{i=1}^{n} (x_i - \overline{x})^2}_{= (n-1)\, cov_{xy}}]
$$
  

$$
= \underbrace{\sum_{i=1}^{n} (x_i - \overline{x})(y_i - \overline{y}) - b_1 \underbrace{\sum_{i=1}^{n} (x_i - \overline{x})^2}_{= (n-1)\, s_x^2}}
$$

Tendo em conta que  $b_1 = \frac{cov_{xy}}{s^2}$  $\frac{w_{xy}}{s_x^2}$ , tem-se  $b_1 s_x^2 = cov_{xy}$ . Logo, a diferença acima anula-se. (d) Viu-se na alínea anterior que  $\hat{y}_i = b_0 + b_1 x_i = \overline{y} + b_1(x_i - \overline{x})$ . Logo,

$$
SQR = \sum_{i=1}^{n} (\hat{y}_i - \overline{y})^2 = \sum_{i=1}^{n} [b_1 (x_i - \overline{x})]^2 = b_1^2 \sum_{i=1}^{n} (x_i - \overline{x})^2 = b_1^2 (n-1)s_x^2.
$$

6. Pela definição de coeficiente de correlação entre  $x \in y$ , tem-se:

$$
r_{xy} \ = \ \frac{cov_{xy}}{s_x \cdot s_y} \ = \ \frac{cov_{xy}}{s_x^2} \cdot \frac{s_x}{s_y} \ = \ b_1 \cdot \frac{s_x}{s_y}
$$

7. Os dados anscombe podem ser visualizados escrevendo o nome do objecto:

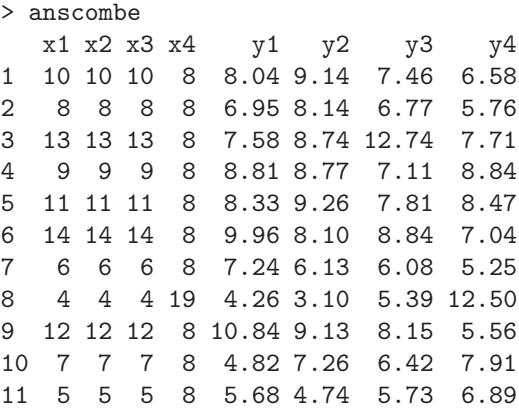

Os nomes das variáveis indicam quatro variáveis  $x_i$  (as primeiras três são idênticas) e quatro variáveis  $y_i$   $(i = 1, 2, 3, 4)$ .

(a) As médias de cada variável podem ser obtidas usando o comando apply:

```
> apply(anscombe,2,mean)
    x1 x2 x3 x4 y1 y2 y3 y4
9.000000 9.000000 9.000000 9.000000 7.500909 7.500909 7.500000 7.500909
```
Repare-se que as quatro variáveis  $x_i$  têm a mesma média e as quatro variáveis  $y_i$  também (aproximadamente).

(b) As variâncias de cada variável são dadas em baixo. De novo, as variáveis  $x_i$  partilham a mesma variância e as variáveis  $y_i$  também (aproximadamente).

> apply(anscombe,2,var) x1 x2 x3 x4 y1 y2 y3 y4 11.000000 11.000000 11.000000 11.000000 4.127269 4.127629 4.122620 4.123249

(c) As quatro rectas pedidas têm equação quase idêntica, aproximadamente  $y = 3 + 0.5 x$ :

```
> \text{lm}(y1 \text{ x1}, \text{data}=\text{answer})Call: lm(formula = y1 \text{ x1}, data = anscombe)Coefficients:
(Intercept) x1
     3.0001 0.5001
> lm(y2 ~ x2, data=anscombe)
Call: lm(formula = y2 \tilde{ } x2, data = anscombe)
Coefficients:
(Intercept) x2
      3.001 0.500
> \text{lm}(y3 \text{ }^{\sim} x3, \text{ data}=\text{anscombe})Call: lm(formula = y3 \tilde{x}3, data = anscombe)Coefficients:
(Intercept) x3
     3.0025 0.4997
> \text{lm}(y4 \text{ x}4, \text{ data}=\text{answer})Call: lm(formula = y4 \sim x4, data = anscombe)
Coefficients:
(Intercept) x4
     3.0017 0.4999
```
(d) Os quatro coeficientes de correlação  $r_{x_i y_i}$  ( $i = 1, 2, 3, 4$ ) são quase iguais, de valor aproximado  $r_{x_i y_i} = 0.816$ , pelo que os quatro coeficientes de determinação das quatro rectas de regressão pedidas são quase iguais, de valores muito próximos de  $R^2 = 0.667$ .

Apesar de tudo indicar que os quatro pares de variáveis  $x_i \in y_i$  são análogos, trata-se de conjuntos de dados muito diferentes como revelam as quatro nuvens de pontos seguintes. Este exercício visa frisar que, por muito valor que tenham indicadores descritivos e de síntese das relações entre variáveis, é sempre aconselhável utilizar todas as ferramentas de análise dos dados disponíveis.

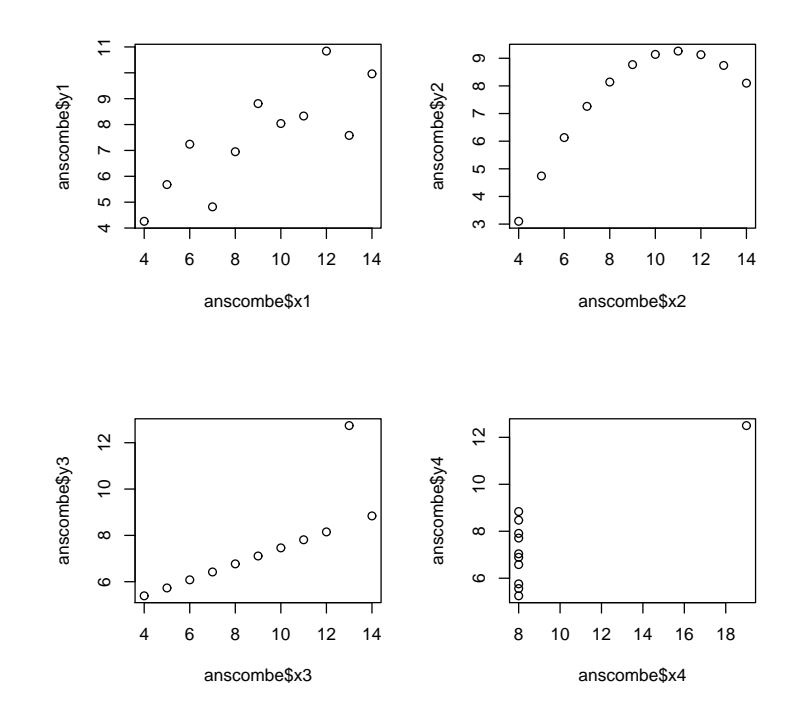

8. A data frame iris tem observações de quatro variáveis morfométricas (comprimento e largura de pétalas e sépalas) em  $n = 150$  lírios de cada uma de três diferentes espécies. O tamanho da data frame pode ser vista através do comando dim, enquanto que as primeiras 8 linhas de dados podem ser vistas indexando a data frame da forma que já conhecemos:

```
> dim(iris)
[1] 150 5
> iris[1:8,]
 Sepal.Length Sepal.Width Petal.Length Petal.Width Species
1 5.1 3.5 1.4 0.2 setosa
2 4.9 3.0 1.4 0.2 setosa
3 4.7 3.2 1.3 0.2 setosa
4 4.6 3.1 1.5 0.2 setosa
5 5.0 3.6 1.4 0.2 setosa
6 5.4 3.9 1.7 0.4 setosa
7 4.6 3.4 1.4 0.3 setosa
8 5.0 3.4 1.5 0.2 setosa
```
(a) A nuvem de pontos pedida envolve as variáveis correspondentes às colunas  $3(x)$  e  $4(y)$ . Logo, a nuvem de pontos pedida obtém-se através do comando:

 $> plot(iris[,c(3,4)])$ 

(b) Os comandos para responder ao que se pede no enunciado são:

```
> lm(Petal.Width ~ Petal.Length, data=iris)
> abline(lm(Petal.Width ~ Petal.Length, data=iris))
```
Os coeficientes da recta de regressão ajustada são  $b_0 = -0.3631$  e  $b_1 = 0.4158$ .

(c) Pede-se para trocar o papel das variáveis preditora e resposta. A recta de regressão "de x sobre y" é dada pelo comando:

```
> lm(Petal.Length ~ Petal.Width, data=iris)
```
que indica que os valores dos parâmetros da recta são  $b_0^* = 1.084$  e  $b_1^* = 2.230$ .

(d) Para traçar a recta obtida no sistema de eixos original (isto é, com a variável Petal.Width no eixo vertical e a variável Petal.Length no eixo horizontal), é necessário ter em conta o facto indicado no enunciado: uma recta de equação  $x = b_0^* + b_1^* y$ , expressa na forma usual (isolando a variável y que vai para o eixo vertical) tem equação  $y = -\frac{b_0^*}{b_1^*} + \frac{1}{b_1^*}x$ . Logo, o comando necessário para traçar esta nova recta em cima dos eixos originais é:

```
> abline(-1.084/2.230, 1/2.230, col="red")
```
NOTA: O parâmetro col indica que a recta será traçada com a côr vermelha, o que ajuda a identificar cada uma das rectas em questão.

- (e) As rectas são diferentes porque resultam de optimizar critérios diferentes. Fixando o sistema de eixos de tal forma que o Comprimento das Pétalas esteja no eixo horizontal  $(x)$  e a Largura das Pétalas esteja no eixo vertical (y), a recta de regressão tradicional (de y sobre  $x$ ) resulta de minimizar a soma dos quadrados das distâncias na vertical entre os pontos e a recta, enquanto que a "recta de regressão de x sobre y" resulta de minimizar a soma dos quadrados das distâncias na horizontal entre pontos e recta.
- 9. Os dados referidos no enunciado são obtidos como se indica a seguir:

```
> library(MASS)
> Animals
              body brain
Mountain beaver 1.350 8.1
Cow 465.000 423.0
Grey wolf 36.330 119.5
Goat 27.660 115.0
Guinea pig 1.040 5.5
Dipliodocus 11700.000 50.0
Asian elephant 2547.000 4603.0
Donkey 187.100 419.0
Horse 521.000 655.0
Potar monkey 10.000 115.0
Cat 3.300 25.6
Giraffe 529.000 680.0
Gorilla 207.000 406.0
Human 62.000 1320.0
African elephant 6654.000 5712.0
Triceratops 9400.000 70.0
Rhesus monkey 6.800 179.0
Kangaroo 35.000 56.0
Golden hamster 0.120 1.0
Mouse 0.023 0.4
Rabbit 2.500 12.1
Sheep 55.500 175.0
Jaguar 100.000 157.0
Chimpanzee 52.160 440.0
Rat 0.280 1.9
Brachiosaurus 87000.000 154.5
Mole 0.122 3.0
Pig 192.000 180.0
```
 $\text{ISA}/\text{UTL}$  – Estatística e Delineamento – Prof. Jorge Cadima – 2014/2015 11

(a) A nuvem de pontos pedida pode ser obtida através do comando plot(Animals). Quanto ao coeficiente de correlação, tem-se:

```
> cor(Animals)
            body brain
body 1.000000000 -0.005341163
brain -0.005341163 1.000000000
```
O valor quase nulo do coeficiente de correlação indica ausência de relacionamento linear entre os pesos do corpo e do cérebro, facto que se confirma visualmente no gráfico.

- (b) Pedem-se vários gráficos com transformações de uma ou ambas as variáveis. Aproveita-se este exercício para introduzir uma forma alternativa de pedir uma nuvem de pontos, que utiliza uma sintaxe parecida com as usadas para escrever as fórmulas no comando lm:
	- i. O gráfico de log-pesos do cérebro (no eixo vertical) vs. pesos do corpo (eixo horizontal) pode ser obtido através da tradicional forma plot(x,y), que no nosso caso seria

> plot(Animals\$body, log(Animals\$brain))

Alternativamente, pode dar-se o seguinte comando equivalente:

- > plot(log(brain) ~ body, data=Animals)
- ii. Usando a forma do comando agora introduzida, a nuvem de pontos pedida é dada por: > plot(brain ~ log(body), data=Animals)
- iii. Neste caso, e uma vez que a transformação logarítimica se aplica às duas variáveis da data frame Animals, basta dar o comando

```
> plot(log(Animals))
```
ou, alternativamente,

> plot(log(brain) ~ log(body), data=Animals)

NOTA: Os logaritmos aqui referidos são os logaritmos naturais, ln. Por omissão, o comando log do R calcula logaritmos naturais.

- (c) Como se viu nas aulas teóricas (Acetatos 95-97), uma relação linear entre  $ln(y)$  e  $ln(x)$ corresponde a uma relação potência (alométrica) entre as variáveis originais:  $y = c x<sup>d</sup>$ . Neste caso, tem-se uma relação de tipo alométrico entre pesos duma parte do organismo (cérebro) e do todo (corpo). O último gráfico da alínea anterior indica que é aceitável admitir uma relação potência entre o peso do cérebro e o peso do corpo, nas espécies animais consideradas.
- (d) Os coeficientes de correlação e de determinação entre log-pesos do corpo e log-pesos do cérebro podem ser calculados, com o auxílio do R, da seguinte forma:

```
> cor(log(Animals$body), log(Animals$brain)) <-- coeficiente de correlação
[1] 0.7794935
> cor(log(Animals$body), log(Animals$brain))^2 <-- coeficiente de determinação
[1] 0.6076101
```
Dado o valor  $R^2 = 0.6076$ , a regressão linear entre log-peso do cérebro e log-peso do corpo explica menos de 61% da variabilidade total dos log-pesos do cérebro observados. Este valor, aparentemente contraditório com a relativamente forte relação linear para a maioria das espécies, é reflexo da presença nos dados das três espécies (pontos) que são claramente atípicas face às restantes.

(e) Os comandos pedidos são:

```
> Animals.loglm <- lm(log(brain) ~ log(body), data=Animals)
> Animals.loglm
```

```
Call: lm(formula = log(brain) " log(body), data = Animals)Coefficients:
(Intercept) log(body)
     2.555 0.496
> abline(Animals.loglm)
```
(admitindo que o último comando plot dado antes deste comando abline fosse o do gráfico correspondente à dupla logaritmização).

- (f) O declive $b_1^* = 0.496$ da recta ajustada tem duas leituras possíveis. Na relação entre as variáveis logaritmizadas tem a habitual leitura de qualquer declive duma recta de regressão: o log-peso do cérebro aumenta em média 0.496 log-gramas, por cada aumento de 1 log-kg no peso do corpo. Mais compreensível é a interpretação na relação potência entre as variáveis originais. Como se viu nas aulas teóricas, a relação original entre  $y \in x$  é da forma  $y = cx^d$ com  $d = b_1^* = 0.496$  e  $b_0^* = \ln(c) = 2.555 \Leftrightarrow c = e^{2.555} = 12.871$ . No nosso caso, a tendência de fundo na relação entre peso do corpo  $(x)$  e peso do cérebro  $(y)$  é  $y = 12.871 x^{0.496}$ . O valor de d muito próximo de 0.5 permite simplificar a relação dizendo que o ajustamento indica que o peso do cérebro é aproximadamente proporcional à raíz quadrada do peso do corpo.
- (g) O comando

```
> identify(log(Animals))
```
permite, com o auxílio do rato, identificar pontos seleccionados pelo utilizador. (Para sair do modo interactivo, clicar no botão direito do rato).

NOTA: É necessário explicitar as coordenadas dos pontos no gráfico que se vai aceder com o comando. No nosso caso, isso significa explicitar as coordenadas dos dados logaritmizados: log(Animals).

O enunciado pede para identificar os pontos que se destacam da relação linear, e que são os pontos 6, 16 e 26. Selecionando as linhas com esses números podemos identificar as espécies em questão, e verificar que se trata de espécies de dinossáurios, as únicas espécies de animais extintos presentes no conjunto de dados:

```
> Animals[c(6,16,26),]
              body brain
Dipliodocus 11700 50.0
Triceratops 9400 70.0
Brachiosaurus 87000 154.5
```
(h) Utilizando a indexação negativa para eliminar as três espécies de dinossáurios pode procederse ao reajustamento da regressão, modificando o argumento data do comando lm. Pode juntar-se a nova recta ao gráfico obtido antes, através do comando abline. Este comando será invocado com um argumento pedindo que a recta seja desenhada a tracejado, a fim de melhor a distinguir da recta originalmente obtida:

```
> abline(lm(log(brain) ~ log(body), data=Animals[-c(6,16,26),]), lty="dashed")
```
O gráfico resultante é reproduzido abaixo. A exclusão das três espécies de dinossáurios (as observações atípicas) permitiu que a recta ajustada acompanhe melhor a relação linear existente entre a generalidade das espécies do conjunto de dados. Este exemplo ilustra que as rectas de regressão são sensíveis à presença de observações atípicas. Neste caso, as espécies de dinossáurios "atraem" a recta de regressão, afastando-a da generalidade das restantes espécies.

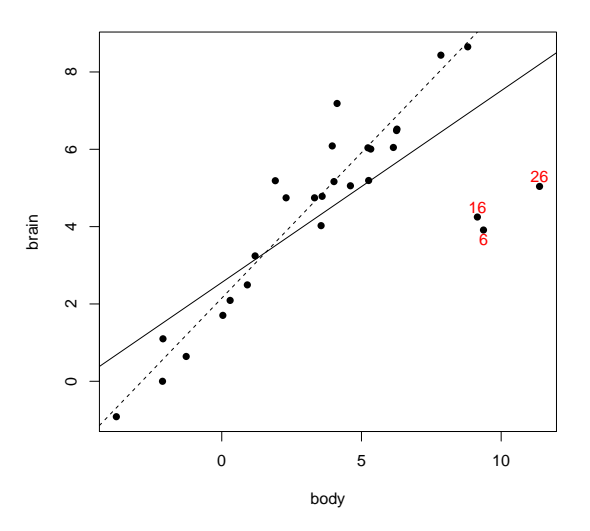

(i) O ajustamento sem as espécies extintas produz os seguintes parâmetros da recta:

```
> Animals.loglm.sub \leq 1m(log(brain) \sim log(body),data=Animals[-c(6,16,26),])
> Animals.loglm.sub
Call: lm(formula = log(brain) " log(body), data = Animals[-c(6,16,26),])Coefficients:
(Intercept) log(body)
    2.1504 0.7523
```
Note-se como os parâmetros da recta se alteram: o declive da recta cresce para mais de 0.75 e a ordenada na origem decresce um pouco. Além disso, podemos analisar o efeito sobre o coeficiente de determinação, através da aplicação do comando summary à regressão agora ajustada:

```
> summary(Animals.loglm.sub)
\left(\ldots\right)Multiple R-squared: 0.9217
\left(\ldots\right)
```
Com a exclusão das espécies extintas, a recta de regressão passa a explicar mais de 92% da variabilidade total nos restantes log-pesos do cérebro, a partir dos log-pesos do corpo.

- (j) O significado biológico dos parâmetros da recta é semelhante ao que foi visto na alínea 9f), com as diferenças resultantes dos novos valores . Assim, na relação alométrica entre peso do cérebro e peso do corpo (variáveis não transformadas), o expoente será aproximadamente 0.75, o que significa que o peso do cérebro é proporcional à potência 3/4 do peso do corpo. Tendo em conta a relação na origem das relações potência (Acetato 97 das aulas teóricas), pode afirmar-se que a taxa de variação relativa do peso do cérebro é aproximadamente três quartos da taxa de variação relativa do peso do corpo, para o conjunto das espécies (não extintas) analisadas.
- 10. (a) O comando plot(ozono) produz o gráfico pedido. Um gráfico com alguns embelezamentos adicionais é produzido pelo comando:

```
> plot(ozono, col="red", pch=16, cex=0.8)
```
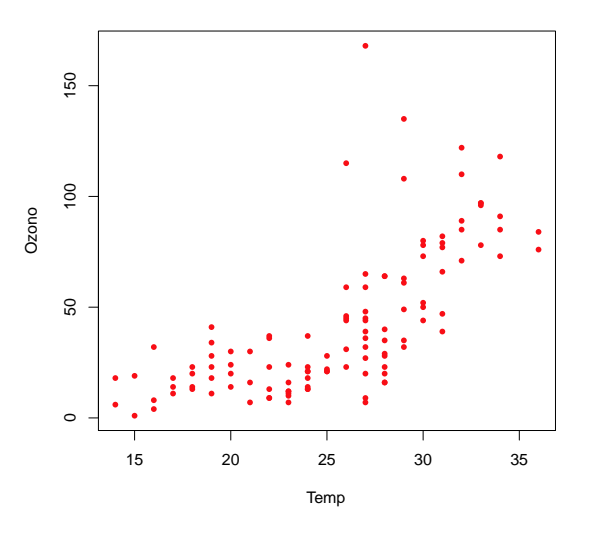

(b) A linearização duma relação exponencial faz-se logaritmizando:

$$
y = ae^{bx}
$$
  $\Leftrightarrow$   $\ln(y) = \ln(a) + bx$ ,

que é uma relação linear entre  $x \cdot y^* = \ln(y)$ .

i. O gráfico de log-Ozono contra Temp pode ser construído pelo comando:

> plot(ozono\$Temp, log(ozono\$Ozono))

Uma tendência linear mais ou menos forte neste gráfico indica que a relação exponencial entre as variáveis originais é adequada. Neste caso, o gráfico corresponde a um coeficiente de correlação entre Temp e log-Ozono de 0.73.

ii. O ajustamento pedido faz-se da seguinte forma:

```
> lm(log(Ozono) ~ Temp, data=ozono)
Call: lm(formula = log(0zono) \tilde{r} Temp, data = ozono)
Coefficients:
(Intercept) Temp
     0.3558 0.1203
```
O coeficiente de determinação é de cerca de  $R^2 = 0.73^2 = 0.53$  (aplicando o comando summary ao modelo agora ajustado verifica-se ser  $R^2 = 0.5372$ , o que significa que a regressão explica pouco mais de 53% da variabilidade dos log-teores de ozono.

- iii. O declive estimado da recta  $b_1 = 0.1203$  é o coeficiente do expoente, na relação exponencial original, uma vez que estima o parâmetro b que tem esse significado. Já a ordenada na origem da recta ajustada,  $b_0 = 0.3558$  corresponde à estimativa de ln(a), pelo que a constante multiplicativa a da relação exponencial original é:  $a = e^{0.3558} = 1.4273$ .
- iv. Para prever o teor de ozono y utiliza-se a equação exponencial ajustada nas alíneas anteriores, ou seja, a equação  $y = 1.4273 e^{0.123 x}$ , onde x indica a temperatura máxima. Assim, o valor ajustado do teor médio de ozono, num dia de temperatura máxima  $x = 25$  é dado por  $\hat{y} = 1.4273 e^{0.123 \times 25} = 28.8839$ . É igualmente possível chegar a este valor utilizando directamente a recta de regressão, desde que se tenha em atenção que os valores ajustados por essa recta são de log-teor de ozono, e que se torna necessário desfazer a transformação logarítmica. Assim, o valor de log-ozono previsto pela recta,

para um dia com temperatura máxima de 25<sup>o</sup> é dado por:  $\hat{y^*} = \widehat{\ln(y)} = 0.3558 +$  $0.1203 \times 25 = 3.3633$ . E o teor estimado de ozono (em ppm) é: e<sup>3.3633</sup> = 28.8843. A pequena diferenças nos valores obtidos por cada uma das vias acima resulta de erros de arredondamento.

- (c) Para sobrepôr a curva exponencial à nuvem de pontos de ozono vs. temperaturas, podem usar-se os seguintes comandos:
	- > plot(ozono, col="red", pch=16, cex=0.8)
	- > curve(1.4273\*exp(0.1203\*x), from=10, to=40, add=TRUE)

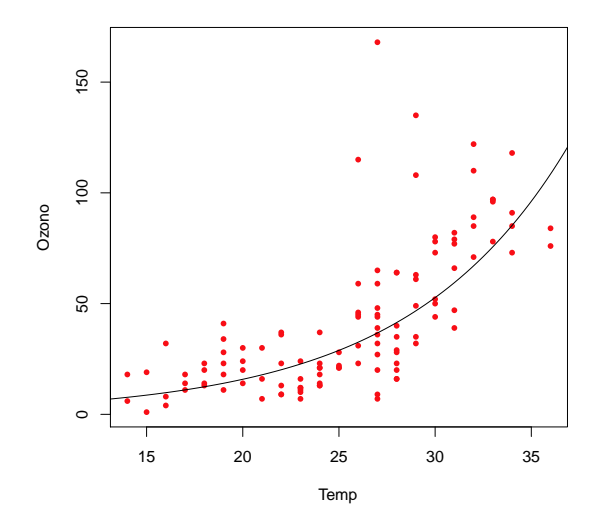

11. (a) Com as restrições indicadas no enunciado, y não se anula e pode tomar-se o recíproco de y:

$$
\frac{1}{y} = \frac{b+x}{ax} = \frac{b}{a} \cdot \frac{1}{x} + \frac{1}{a} \Leftrightarrow y^* = b_0^* + b_1^* x^*,
$$

com  $y^* = \frac{1}{y}$ ,  $x^* = \frac{1}{x}$ ,  $b_0^* = \frac{1}{a}$  e  $b_1^* = \frac{b}{a}$  $\frac{b}{a}$ . Assim, uma *relação linear entre os recíprocos de y e* de x corresponde a uma relação de Michaelis-Menten entre y e x.

(b) Tendo em conta os nomes indicados no enunciado, o modelo linearizado ajusta-se através do comando:

> lm(I(1/rate) ~ I(1/conc), data=Puromycin)

sendo os resultados obtidos os seguintes:

Coefficients: (Intercept) I(1/conc) 0.0059734 0.0002329

(c) Tendo em conta as relações vistas na alínea anterior,  $b_0^* = \frac{1}{a} = 0.0059734$ , tem-se  $a =$ 167.4088. Por outro lado,  $b_1^* = \frac{b}{a} = 0.0002329$ , logo  $b = 0.0002329 \times 167.4088 = 0.03898951$ . Assim, o modelo de Michaelis-Menten ajustado é:  $y = \frac{167.4088 x}{0.03898951+x}$ . Repare-se que o limite de y quando x tende para + $\infty$  é 167.4088, que é assim a estimativa da assintota superior da relação de Michaelis-Menten. O gráfico da relação original sugere que se trata duma subestimação do verdadeiro valor desta assintota horizontal. Este exemplo ilustra que pode haver inconvenientes associados à utilização de transformações linearizantes, como indicado no Acetato 100.

Exercícios de inferência estatística na Regressão Linear Simples

- 12. Comecemos por recordar a definição e propriedades da covariância de variáveis aleatórias, que serão utilizadas na resolução deste exercício:
	- $cov[X, Y] = E[(X E[X])(Y E[Y])] = E[XY] E[X]E[Y].$
	- $cov[X, X] = E[(X E[X])^2] = V[X].$
	- $cov[X, Y] = cov[Y, X].$
	- $cov[a + bX, Y] = b cov[X, Y].$
	- $cov[X + Y, Z] = cov[X, Z] + cov[Y, Z].$
	- Aplicando repetidamente as propriedades anteriores, vê-se que a covariância de combinações lineares de variáveis aleatórias se pode escrever como uma combinação linear das covariâncias:

$$
cov\left[\sum_{i=1}^n a_i X_i, \sum_{j=1}^m b_j Y_j\right] = \sum_{i=1}^n \sum_{j=1}^m a_i b_j cov[X_i, Y_j].
$$

(a) Pretende-se calcular a covariância de  $\overline{Y} = \frac{1}{n} \sum_{n=1}^{n}$  $i=1$  $Y_i$  e  $\hat{\beta}_1 = \sum^n$  $j=1$  $c_j Y_j$ , com  $c_j = \frac{(x_j - \overline{x})}{(n-1)s^2}$  $\frac{(x_j-x)}{(n-1)s_x^2}$ . Ora, pelas propriedades da covariância acima referidas, tem-se:

$$
cov[\overline{Y}, \hat{\beta}_1] = cov\left[\frac{1}{n}\sum_{i=1}^n Y_i, \sum_{j=1}^n c_j Y_j\right] = \frac{1}{n}\sum_{i=1}^n \sum_{j=1}^n c_j cov[Y_i, Y_j].
$$

Sabemos que as observações  $Y_i$  constituem um conjunto de v.a. independentes. Logo,  $cov[Y_i, Y_j] = 0$ , caso  $i \neq j$ . Assim, o duplo somatório reduz-se a um único somatório (correspondente a tomar  $i = j$ ). Tendo ainda em conta que  $cov[Y_i, Y_i] = V[Y_i] = \sigma^2$ , tem-se (ver o Exercício 3a):

$$
cov[\overline{Y}, \hat{\beta}_1] = \frac{1}{n} \sum_{i=1}^n \sigma^2 c_i = \frac{\sigma^2}{n} \sum_{i=1}^n c_i = 0,
$$

(b) Tendo em conta que  $\hat{\beta}_0 = \overline{Y} - \hat{\beta}_1 \overline{x}$ , e as propriedades das variâncias e covariâncias, tem-se:

$$
cov[\hat{\beta}_0, \hat{\beta}_1] = cov\left[\overline{Y} - \hat{\beta}_1 \overline{x}, \hat{\beta}_1\right] = cov\left[\overline{Y}, \hat{\beta}_1\right] - cov[\hat{\beta}_1 \overline{x}, \hat{\beta}_1] = -\overline{x} V[\hat{\beta}_1] = \frac{-\overline{x} \sigma^2}{(n-1)s_x^2}.
$$

(c) Sabemos que a independência de duas quantitades aleatórias implica que elas tenham correlação nula. Olhando para a expressão obtida na alínea anterior, é evidente que a correlação entre  $\hat{\beta}_0$  e  $\hat{\beta}_1$  apenas se anula se  $\sigma = 0$  (o que corresponderia a admitir que não há variabilidade estatística na relação entre x e y, contexto que não corresponde a esta disciplina) ou se  $\overline{x} = 0$ . Apenas nesta última situação poderá existir independência entre  $\hat{\beta}_0$  e  $\hat{\beta}_1$ .

13. Pretendemos determinar a distribuição de probabilidades do estimador  $\hat{\beta}_0 = \overline{Y} - \hat{\beta}_1 \overline{x} = \sum_{i=1}^n \overline{X_i}$  $i=1$  $d_iY_i,$ com  $d_i = \frac{1}{n} - \overline{x} c_i$ , como se viu nas aulas teóricas. Trata-se duma combinação linear de v.a.s

Normais independentes (as observações  $Y_i$ ), logo de distribuição Normal. Falta determinar os respectivos parâmetros. Recordando os resultados relativos ao estimador  $\hat{\beta}_1$ , já obtidos nas aulas teóricas, tem-se:

$$
E\left[\hat{\beta}_0\right] = E\left[\overline{Y} - \hat{\beta}_1\,\overline{x}\right] = E\left[\frac{1}{n}\sum_{i=1}^n Y_i\right] - \overline{x}\,\underbrace{E\left[\hat{\beta}_1\right]}_{= \beta_1} = \frac{1}{n}\sum_{i=1}^n \underbrace{(\beta_0 + \beta_1\,x_i)}_{= E[Y_i]} - \beta_1\,\overline{x} = \beta_0 + \beta_1\overline{x} - \beta_1\overline{x} = \beta_0.
$$

Tendo em conta as propriedades da variância,

$$
V[\hat{\beta}_0] = V\left[\overline{Y} - \hat{\beta}_1 \overline{x}\right] = V[\overline{Y}] + V[\hat{\beta}_1 \overline{x}] - 2cov[\overline{Y}, \hat{\beta}_1 \overline{x}]
$$
  
\n
$$
= V\left[\frac{1}{n} \sum_{i=1}^n Y_i\right] + \overline{x}^2 V[\hat{\beta}_1] - 2\overline{x} \underbrace{cov[\overline{Y}, \hat{\beta}_1]}_{=0 \ (Ex.12)}
$$
  
\n
$$
= \frac{1}{n^2} \sum_{i=1}^n \underbrace{V[Y_i]}_{= \sigma^2} + \overline{x}^2 \underbrace{\sigma^2}{(n-1)s_x^2} = \sigma^2 \left[\frac{1}{n} + \frac{\overline{x}^2}{(n-1)s_x^2}\right],
$$

o que completa a demonstração.

14. A informação essencial sobre a regressão pedida pode ser obtida através do comando summary:

```
> iris.lm <- lm(Petal.Width ~ Petal.Length, data=iris)
> summary(iris.lm)
Call: lm(formula = Petal.Width ~ Petal.Length, data = iris)
( \ldots )Coefficients:
             Estimate Std. Error t value Pr(>|t|)
(Intercept) -0.363076 0.039762 -9.131 4.7e-16 ***
Petal.Length 0.415755 0.009582 43.387 < 2e-16 ***
(\ldots)Residual standard error: 0.2065 on 148 degrees of freedom
Multiple R-squared: 0.9271,Adjusted R-squared: 0.9266
F-statistic: 1882 on 1 and 148 DF, p-value: < 2.2e-16
```
(a) As estimativas dos desvios padrão associados à estimação de cada um dos parâmetros são indicadas na tabela, na coluna de nome Std.Error (ou seja, erro padrão). Assim, o desvio padrão associado à estimação da ordenada na origem é  $\hat{\sigma}_{\hat{\beta}_0} = 0.039762$ . A variância correspondente é o quadrado deste valor,  $\hat{\sigma}^2_{\hat{\beta}_0} = 0.001581$ . Seria igualmente possível calcular esta variância estimada a partir da sua fórmula (Acetato 121):  $\hat{\sigma}^2_{\hat{\beta}_0} = QMRE\left[\frac{1}{n} + \frac{\overline{x}^2}{(n-1)\overline{x}^2}\right]$  $(n-1) s_x^2$  $\vert$ . O valor de QMRE pode ser obtido a partir da listagem acima, uma vez que, sob a designação Residual standard error, a listagem indica o valor  $\sqrt{QMRE} = 0.2065$ . Os outros valores constantes da expressão podem ser calculados como em exercícios anteriores. De forma análoga, o desvio padrão associado à estimação do declive da recta é  $\hat{\sigma}_{\hat{\beta}_{1}}$  = 0.009582, e o seu quadrado é a variância estimada de  $\hat{\beta}_1$ :  $\hat{\sigma}^2_{\hat{\beta}_1} = 9.181472 \times 10^{-5}$ . Também aqui, este valor pode ser obtido a partir da expressão  $\hat{\sigma}^2_{\hat{\beta}_1} = \frac{QMRE}{(n-1)s^2}$  $\frac{QMRE}{(n-1) s_x^2}$ .

(b) Um intervalo a  $(1-\alpha) \times 100\%$  de confiança para  $\beta_1$  é:  $\int b_1 - t_{\frac{\alpha}{2}(n-2)} \hat{\sigma}_{\hat{\beta}_1}$ ,  $b_1 + t_{\frac{\alpha}{2}(n-2)} \hat{\sigma}_{\hat{\beta}_1}$  $\lceil , \rceil$ sendo neste caso  $\alpha = 0.05$ ,  $n = 150$ ,  $b_1 = 0.415755$ ,  $\hat{\sigma}_{\hat{\beta}_1} = 0.009582$  e  $t_{0.025(148)} = 1.976122$ . Logo, o IC a 95% de confiança para o declive da recta é ] 0.39682 , 0.43469 [. Esta é a gama de valores admissíveis (a 95% de confiança) para o declive da recta relacionando largura e comprimento das pétalas dos lírios (das três espécies analisadas). Os intervalos de confiança dos dois parâmetros da recta podem ser obtidos no R através do comando:

> confint(iris.lm) 2.5 % 97.5 % (Intercept) -0.4416501 -0.2845010 Petal.Length 0.3968193 0.4346915

(c) Analogamente, um IC a  $(1 - \alpha) \times 100\%$  de confiança para  $\beta_0$  é:

$$
\Big]\,b_0 - t_{\frac{\alpha}{2}(n-2)} \cdot \hat{\sigma}_{\hat{\beta}_0} \;, \; b_0 + t_{\frac{\alpha}{2}(n-2)} \cdot \hat{\sigma}_{\hat{\beta}_0} \,\Big[
$$

Neste exemplo,  $b_0 = -0.363076$  e  $\hat{\sigma}_{\hat{\beta}_0} = 0.039762$ . O valor tabelado da distribuição  $t$ , para um intervalo a 95% de confiança, é o mesmo que na alínea anterior:  $t_{0.025(148)}$  = 1.976122. Logo, o intervalo de confiança pedido é ] − 0.4416501 , −0.2845010 [. Repare-se na maior amplitude deste intervalo, em relação ao IC para o declive populacional  $\beta_1$ , o que é consequência directa da maior variabilidade associada à estimação de  $\beta_0$  (o valor de  $\hat{\sigma}_{\hat{\beta}_0}$ é cerca de 4 vezes o valor de  $\hat{\sigma}_{\hat{\beta}_1}$ ). A partir das fórmulas para estes dois erros padrão, é possível verificar que este maior valor de  $\hat{\sigma}_{\hat{\beta}_0}$  resulta, não tanto da parcela adicional  $\frac{1}{n}$  (como  $n=150$ , esta parcela é pequena) mas sobretudo do  $\overline{x}^2$  que surge no numerador da segunda parcela. De facto, a média das observações do comprimento de pétalas é aproximadamente  $\overline{x} = 3.758.$ 

(d) A frase do enunciado traduz-se por " $\beta_1 = 0.5$ ". Assim, faremos um teste de hipóteses desta hipótese nula, contra a hipótese alternativa  $H_1$  :  $\beta_1 \neq 0.5$ . Os cinco passos do teste são:

**Hipóteses:**  $H_0: \beta_1 = 0.5$  vs.  $H_1: \beta_1 \neq 0.5$ .

Estatística do teste:  $T = \frac{\hat{\beta}_1 - \beta_1}{\hat{\sigma}_1}$  $\frac{\partial^2 \mathbf{H}_0}{\partial \hat{\beta}_1}$   $\cap$   $t_{n-2}$ 

Nível de significância:  $\alpha = 0.05$ .

**Região Crítica (Bilateral):** Rejeitar  $H_0$  se  $|T_{calc}| > t_{\frac{\alpha}{2}(n-2)} = t_{0.025(148)} = 1.976122$ .

- **Conclusões:** O valor calculado da estatística do teste é:  $T_{calc} = \frac{0.415755 0.5}{0.009582} = -8.792006$ . Logo, rejeita-se claramente a hipótese nula que por cada centímetro a mais no comprimento da pétala, é de esperar meio centímetro a mais na largura da pétala.
- (e) A hipótese referida no enunciado é que  $\beta_1$  < 0.5. Neste caso, a opção entre colocar esta hipótese em  $H_0$  ou em  $H_1$  corresponde à opção entre dar, ou não, o benefício da dúvida a esta hipótese. Seja como fôr, o valor de fronteira (0.5) terá de pertencer à hipótese nula. Vamos optar por não dar o benefício da dúvida à hipótese indicada no enunciado:

Hipóteses:  $H_0: \beta_1 \geq 0.5$  vs.  $H_1: \beta_1 < 0.5$ . Estatística do teste:  $T = \frac{\hat{\beta}_1 - 0.5}{\hat{\sigma}_2}$  $\frac{1-0.5}{\hat{\sigma}_{\hat{\beta}_1}} \ \cap \ t_{n-2}$ Nível de significância:  $\alpha = 0.05$ . Região Crítica (Unilateral esquerda): Rej. H<sub>0</sub> se  $T_{calc} < -t_{\alpha(n-2)} = -t_{0.05(148)}$ −1.655215.

- **Conclusões:** O valor calculado da estatística do teste é igual ao da alínea anterior:  $T_{calc}$  =  $\frac{0.415755-0.5}{0.009582} = -8.792006$ . Logo, rejeita-se a hipótese nula, optando-se por  $H_1$ . Pode afirmar-se que é estatisticamente significativa a conclusão que, por cada centímetro a mais no comprimento da pétala, em média a respectiva largura cresce menos do que 0.5cm.
- (f) A afirmação do enunciado corresponde à hipótese  $\beta_1 = 0$ . De facto, se  $\beta_1 = 0$ , a equação do modelo que relaciona  $x \in Y$  reduz-se a  $Y_i = \beta_0 + \epsilon_i$ , não existindo relação linear entre x e Y. O teste às hipóteses  $H_0: \beta_1 = 0$  vs.  $H_1: \beta_1 \neq 0$  pode ser feito como na alínea 14d) acima. No entanto, para o caso particular do valor do parâmetro  $\beta_1 = 0$  a informação relativa ao teste já é indicada na listagem produzida pelo comando summary, nas terceira e quarta colunas da tabela Coefficients. Neste caso, o valor calculado da estatística é  $T_{calc} = \frac{0.4157550}{0.009582} = 43.387$ . Tendo em conta que a região crítica é igual à da alínea 14d), tem-se uma rejeição clara da hipótese nula  $\beta_1 = 0$ : o valor estimado  $b_1 = 0.415755$ é significativamente diferente de zero (ao nível  $\alpha = 0.05$ ), pelo que a recta tem alguma utilidade para prever valores de y (largura da pétala) a partir dos valores de x (comprimento da pétala). Esta conclusão também se pode justificar a partir do valor de prova  $(p-value)$ do valor calculado da estatística, que é muito pequeno, sendo mesmo inferior à precisão de máquina,  $p < 2 \times 10^{-16}$ . Mesmo para níveis de significância como  $\alpha = 0.01$  ou  $\alpha = 0.005$ , a conclusão seria a de rejeição de H0.
- (g) Uma abordagem alternativa para a questão estudada na alínea anterior será a de efectuar um teste de ajustamento global (teste  $F$ ) à regressão ajustada. No nosso caso, e definindo  $\mathcal{R}^2$  como o coeficiente de determinação populacional, tem-se:

**Hipóteses:**  $H_0$ :  $\mathcal{R}^2 = 0$  vs.  $H_1$ :  $\mathcal{R}^2 > 0$ Estatística do teste:  $F = \frac{QMR}{QMRE} = (n-2) \frac{R^2}{1-R^2} \cap F_{(1,n-2)}$ , sob  $H_0$ . Nível de significância:  $\alpha = 0.05$ .

Região Crítica (Unilateral direita): Rej.  $H_0$  se  $F_{calc} > f_{\alpha(1,n-2)} = f_{0.05(1,148)} = 3.905$ .

**Conclusões:** O valor calculado da estatística é:  $F_{calc} = 148 \times \frac{0.9271}{1-0.9271} = 1882.178$ . Logo, rejeita-se claramente a hipótese nula, que corresponde à hipótese dum ajustamento inútil do modelo. A resposta é coerente com a alínea anterior.

NOTA: Repare-se que o comando summary do R, quando aplicado ao ajustamento duma regressão, indica na última linha das listagens o valor da estatística calculada  $F_{calc}$ , os respectivos graus de liberdade associados, e o valor de prova (p-value) correspondente.

(h) A largura esperada duma pétala cujo comprimento seja  $x = 4.5$ cm é dada por  $\hat{\mu} = b_0 +$  $b_1$  4.5 =  $-0.363076 + 0.415755 \times 4.5 = 1.507821$ . No R, este resultado pode ser obtido através do comando predict:

> predict(iris.lm, new=data.frame(Petal.Length=4.5))

1 1.507824

O intervalo de confiança para  $\mu_{x=4.5} = E[Y|X=4.5]$  é dado por (Acetato 141):

$$
\left[ (b_0 + b_1 x) - t_{\frac{\alpha}{2}; n-2} \sqrt{Q M R E \left[ \frac{1}{n} + \frac{(x - \overline{x})^2}{(n-1) S_x^2} \right]} \right], \quad (b_0 + b_1 x) + t_{\frac{\alpha}{2}; n-2} \sqrt{Q M R E \left[ \frac{1}{n} + \frac{(x - \overline{x})^2}{(n-1) S_x^2} \right]} \left[ \frac{(x - \overline{x})^2}{(x - \overline{x})^2} \right]
$$

em que  $\hat{\mu} = b_0 + b_1 4.5 = 1.507821$ ,  $t_{\frac{\alpha}{2};n-2} = t_{0.025,148} = 1.976122$ ,  $QMRE = 0.2065^2$  (a partir da listagem acima dada). Por outro lado, a média e variância das  $n = 150$  observações

do preditor Petal.Length podem ser calculadas e resultam ser  $\overline{x} = 3.758$  e  $s_x^2 = 3.116278$ . Assim, a 95% de confiança, o verdadeiro valor de  $\mu_{x=4.5} = E[Y|X = 4.5]$  faz parte do intervalo ] 1.47166 , 1.543982 [. No R este intervalo de confiança pode ser obtido através do comando

```
> predict(iris.lm, new=data.frame(Petal.Length=4.5), int="conf")
      fit lwr upr
1 1.507824 1.471666 1.543982
```
Os extremos do intervalo são dados pelos valores lwr (de lower ) e upr (de upper ).

(i) O intervalo de predição para o valor da variável resposta y (largura da pétala) associada a uma observação com  $x = 4.5$  é dado por:

$$
\left[ (b_0 + b_1 x) - t_{\frac{\alpha}{2}; n-2} \sqrt{QMRE\left[1 + \frac{1}{n} + \frac{(x - \overline{x})^2}{(n-1)S_x^2}\right]} \right], \quad (b_0 + b_1 x) + t_{\frac{\alpha}{2}; n-2} \sqrt{QMRE\left[1 + \frac{1}{n} + \frac{(x - \overline{x})^2}{(n-1)S_x^2}\right]}
$$

Em relação ao intervalo de confiança pedido na alínea anterior, apenas muda a expressão debaixo da raíz quadrada. No R este tipo de intervalo obtém-se com um comando muito semelhante ao anterior:

```
> predict(iris.lm, new=data.frame(Petal.Length=4.5), int="pred")
      fit lwr upr
1 1.507824 1.098187 1.917461
```
Como seria de esperar, trata-se dum intervalo bastante mais amplo: ] 1.098187 , 1.917461 [.

(j) Dos gráficos de resíduos produzidos pelo comando

```
> plot(lm(Petal.Width ~ Petal.Length, data=iris),which=c(1,2))
```
verifica-se que pode existir um problema em relação à hipótese de homogeneidade de variâncias. O gráfico da esquerda sugere que os lírios com comprimento de pétala mais pequeno (do lado esquerdo do gráfico) parecem ter menor variabilidade dos resíduos do que os restantes. Já a linearidade aproximada no qq-plot (gráfico da direita) não indicia a existência de problemas com a hipótese de normalidade. Igualmente, não se verificam observações com resíduos muito elevados, não havendo indícios de observações atípicas.

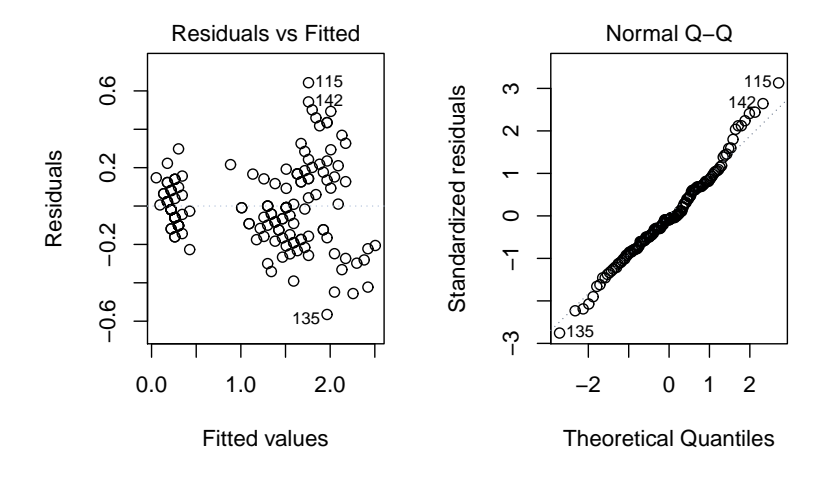

Quanto aos gráficos de diagnóstico produzidos pelo comando

ISA/UTL – Estatística e Delineamento – Prof. Jorge Cadima – 2014/2015 21

 $\sqrt{ }$ 

> plot(lm(Petal.Width ~ Petal.Length, data=iris),which=c(4,5))

observa-se no diagrama de barras das distâncias de Cook que, apesar de haver alguma variabilidade nos valores, em nenhum caso a distância de Cook excede o valor (bastante baixo) de 0.06. Assim, nenhuma observação se deve considerar influente. De igual forma, não há valores elevados do efeito alavanca (leverage), sendo o maior valor de  $h_{ii}$  inferior a 0.03 (ver o eixo horizontal do gráfico da direita). Assim, nenhuma observação se destaca por ter um efeito alavanca elevado.

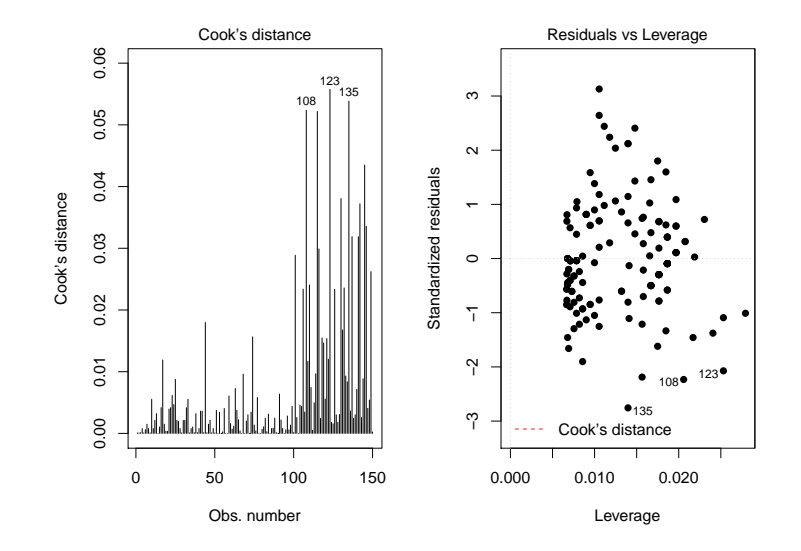

- (k) Nas três subalíneas, as transformações de uma ou ambas as variáveis são transformações afins (lineares), razão pela qual o quadrado do coeficiente de correlação, ou seja, o coeficiente de determinação  $R^2$  não sofre alteração. O que pode mudar são os parâmetros da recta de regressão ajustada.
	- i. Neste caso, apenas a variável preditora sofre uma transformação multiplicativa, da forma  $x \to x^* = c \, x$  (com  $c = 10$ ). Vejamos qual o efeito deste tipo de transformações nos parâmetros da recta de regressão. Utilizando a habitual notação dos asteriscos para indicar os valores correspondentes à transformação, temos (tendo em conta que  $var(c x) = c^2 var(x)$ :

$$
b_1^* = \frac{cov_{x^*y}}{s_{x^*}^2} = \frac{cov(cx, y)}{c^2 s_x^2} = \frac{1}{c} \frac{cov(x, y)}{s_x^2} = \frac{1}{c} b_1 ;
$$

e (tendo em conta o efeito de constantes multiplicativas sobre a média, ou seja,  $\overline{x^*} = c\,\overline{x}$ ):

$$
b_0^* = \overline{y} - b_1^* \overline{x^*} = \overline{y} - \frac{1}{c} b_1 \cdot c \overline{x} = \overline{y} - b_1 \overline{x} = b_0.
$$

Ou seja, neste caso a ordenada na origem não se altera, enquanto que o declive vem multiplicado por  $\frac{1}{10}$ . Confirmemos estes resultados com recurso ao R:

> lm(formula = Petal.Width ~ I(Petal.Length\*10), data = iris) Call:  $lm(formula = Petal.Width "I(Petal.Length * 10)$ , data = iris) Coefficients: (Intercept) I(Petal.Length \* 10) -0.36308 0.04158

ii. Neste caso, estamos perante uma transformação idêntica à usada na alínea 1i), pelo que já sabemos que iremos encontrar, quer a ordenada na origem, quer o declive, multiplicados por  $c = 10$ . Confirmando no R:  $> \text{lm}(\text{formula} = I(\text{Petal.Width*10})$   $\sim$  Petal. Length, data = iris)

```
Call:
lm(formula = I(Petal.Width * 10) \sim Petal. Length, data = iris)
Coefficients:
 (Intercept) Petal.Length
      -3.631 4.158
```
iii. Finalmente, na conjugação das duas transformações discutidas nas subalíneas anteriores, e generalizando para as transformações multiplicativas  $x \to c \, x \in y \to d \, y$ , vem:

e:

$$
b_1^* = \frac{cov_{x^*y^*}}{s_{x^*}^2} = \frac{cov(cx, dy)}{c^2 s_x^2} = \frac{cd}{c^2} \frac{cov(x, y)}{s_x^2} = \frac{d}{c} b_1 ;
$$
  

$$
b_0^* = \overline{y^*} - b_1^* \overline{x^*} = d\overline{y} - \frac{d}{c} b_1 \cdot c\overline{x} = d(\overline{y} - b_1 \overline{x}) = d b_0 .
$$

Como no nosso caso  $c = d = 10$ , o declive não se deve alterar, enquanto a ordenada na origem deverá ser 10 vezes maior do que no caso original dos dados não transformados.  $> \text{lm}(\text{formula} = I(\text{Petal}.\text{Width}*10) \text{ } ^\circ$   $I(\text{Petal}.\text{Length}*10)$ , data = iris) Call:  $lm(formula = I(Petal.Width * 10)$   $\tilde{}$  I(Petal.Length  $*$  10), data = iris) Coefficients: (Intercept) I(Petal.Length \* 10)

15. (a) Tem-se, recordando que  $SQRE = SQT - SQR$ ,

$$
F = \frac{QMR}{QMRE} = \frac{SQR/1}{SQRE/(n-2)} = (n-2)\frac{SQR}{SQT - SQR} = (n-2)\frac{R^2}{1 - R^2},
$$

onde a última passagem resulta de dividir numerador e denominador por SQT.

-3.6308 0.4158

- (b) Como  $R^2$  está entre 0 e 1, qualquer aumento de  $R^2$  aumenta o numerador e diminui o denominador, provocando um aumento da fracção. Assim, a maiores valores de  $R^2$  correspondem maiores valores da estatística F. Uma vez que o teste F tem hipótese nula  $H_0$ :  $\mathcal{R}^2 = 0$ , é natural que se defina uma região crítica unilateral direita.
- 16. Recordando a expressão para SQR obtida no Exercício 5d), tem-se:

$$
T = \frac{\hat{\beta}_1}{\sqrt{\frac{QMRE}{(n-1)s_x^2}}} \qquad \Longrightarrow \qquad T^2 = \frac{\hat{\beta}_1^2 (n-1) s_x^2}{QMRE} = \frac{SQR}{QMRE} = \frac{QMR}{QMRE}.
$$

Nos apontamentos da disciplina de Estatística (dos primeiros ciclos do ISA), foi visto (Apontamentos da Prof. Manuela Neves, p.119, na versão de 2011/12) que, dada uma variável aleatória com distribuição t-Student,  $X \cap t_m$ , o seu quadrado tem distribuição F, com graus de liberdade como indicado de seguida:  $X^2 \cap F_{(1,m)}$ . No nosso caso,  $m = n-2$ . Assim, numa regressão linear simples, usar um teste-t para testar  $\beta_1 = 0$ , ou um teste F de ajustamento global, é equivalente.

17. (a) Admitir que existem erros aleatórios aditivos no modelo linearizado não é a mesma coisa que admitir que existem erros aditivos no modelo original. De facto,

$$
\log(Y) = \beta_0 + \beta_1 \log(x) + \epsilon \quad \Leftrightarrow \quad Y = e^{\beta_0 + \beta_1 \log(x) + \epsilon} = e^{\beta_0} \cdot e^{\log(\beta_1 x)} \cdot e^{\epsilon} = \beta_0^* \cdot x^{\beta_1} \cdot \epsilon^*,
$$

pelo que admitir erros aditivos no modelo linearizado corresponde a admitir erros multiplicativos no modelo exponencial original. Além disso, admitir que os erros aditivos  $\epsilon$  do modelo linearizado têm distribuição Normal significa que  $\epsilon^* = e^{\epsilon}$  não tem distribuição Normal (a sua distribuição é a chamada Lognormal, não estudada nesta disciplina). A ideia importante a reter é que admitir as hipóteses usuais no modelo original é diferente de admitir essas mesmas hipóteses no modelo linearizado.

(b) Na alínea referida foi ajustado o modelo linearizado, ou seja a regressão linear entre log(brain) (variável resposta) e log(body) (variável preditora). A parte final do ajustamento produzido no R com o comando summary é indicada de seguida.

```
> Animals.lm <- lm(log(brain) ~ log(body) , data=Animals)
> summary(Animals.lm)
(\ldots)Coefficients:
           Estimate Std. Error t value Pr(>|t|)
(Intercept) 2.55490 0.41314 6.184 1.53e-06
log(body) 0.49599 0.07817 6.345 1.02e-06
---
Residual standard error: 1.532 on 26 degrees of freedom
Multiple R-squared: 0.6076,Adjusted R-squared: 0.5925
F-statistic: 40.26 on 1 and 26 DF, p-value: 1.017e-06
```
Utilizar-se-á a informação acima para efectuar o teste global de ajustamento (teste F global). As hipóteses do teste podem ser escritas de formas diferentes, e nesta resolução é usada a que relaciona as hipóteses deste teste com o declive da recta de regressão populacional.

**Hipóteses:**  $H_0: \beta_1 = 0$  vs.  $H_1: \beta_1 \neq 0$ Estatística do teste:  $F = \frac{QMR}{QMRE} = (n-2) \frac{R^2}{1-R^2} \cap F_{(1,n-2)}$ , sob  $H_0$ . Nível de significância:  $\alpha = 0.05$ .

Região Crítica (Unilateral direita): Rej.  $H_0$  se  $F_{calc} > f_{\alpha(1,n-2)} = f_{0.05(1,26)} = 4.225201$ .

**Conclusões:** O valor calculado da estatística é:  $F_{calc} = 40.26$ . Logo, rejeita-se claramente a hipótese nula, que corresponde à hipótese dum ajustamento inútil do modelo. A resposta é coerente com a alínea anterior.

O Coeficiente de Determinação é  $R^2 = 0.6076$ , um valor relativamente baixo. Tal facto não é contraditório com uma rejeição enfática da hipótese nula do teste F de ajustamento global (o valor de prova é  $p = 1.017 \times 10^{-6}$ ), uma vez que a hipótese nula desse teste pode ser formulada como "na população, o coeficiente de correlação (ao quadrado) entre  $\ln(x)$  e ln(y) é nulo". Esta hipótese nula é muito fraca, indicando a inutilidade do modelo linear. O valor amostral observado de  $R^2 = 0.6076$ , não sendo elevado, é no entanto suficiente para rejeitar  $H_0$ :  $\mathcal{R}^2 = 0$ , ou seja, difere significativamente de zero para qualquer dos níveis de significância usuais.

(c) Pretende-se o intervalo a 95% de confiança para  $\beta_1$ , ou seja:

$$
\Big] b_1 - t_{\frac{\alpha}{2}(n-2)} \cdot \hat{\sigma}_{\hat{\beta}_1} , b_1 + t_{\frac{\alpha}{2}(n-2)} \cdot \hat{\sigma}_{\hat{\beta}_1} \Big[ ,
$$

com  $b_1 = 0.49599$ ,  $t_{0.025(26)} = 2.055529$  e  $\hat{\sigma}_{\hat{\beta}_1} = 0.07817$ . Ou seja, o intervalo é  $] 0.335$ ,  $0.657$  [. Uma relação isométrica corresponde a admitir que o declive da recta populacional é  $\beta_1 = 1$ , ou seja que as taxas de variação relativas de peso do corpo e peso do cérebro são iguais (ver a resolução do exercício 9). Uma vez que o valor 1 não pertence ao intervalo de confiança, a hipótese de isometria não é admissível (a 95% de confiança).

(d) Os quatro gráficos discutidos nas aulas teóricas resultam do comando

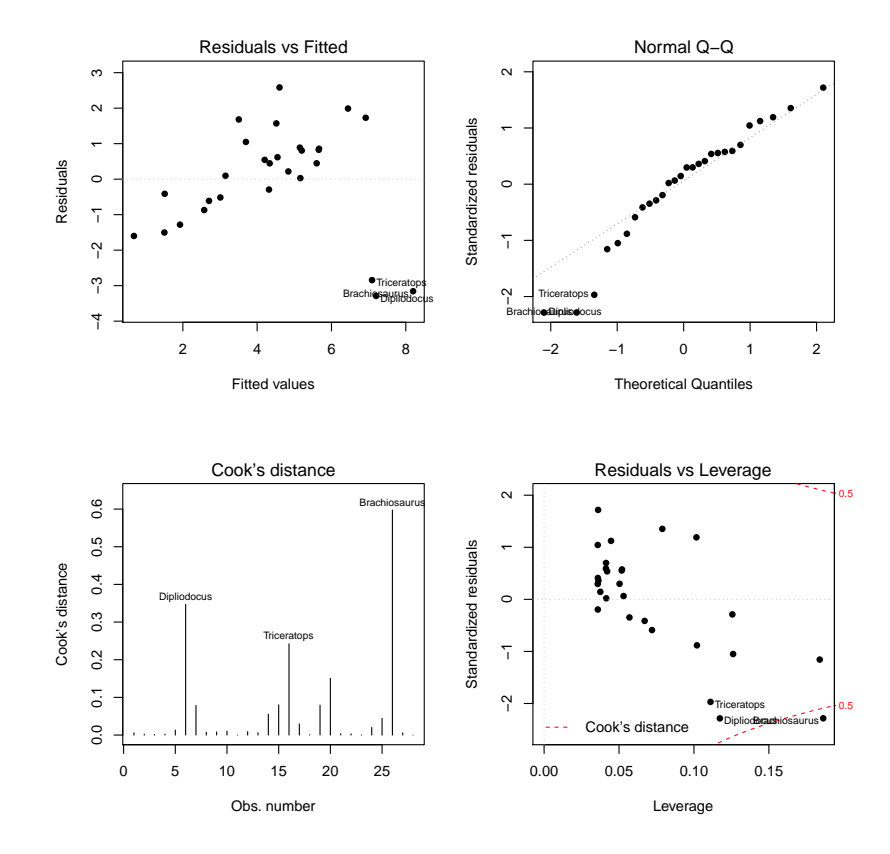

> plot(Animals.lm, which=c(1,2,4,5), pch=16)

Como se pode constatar, a presença das três observações atípicas (os dinossáurios) é evidente em todos os gráficos. No primeiro (resíduos  $e_i$  vs. valores ajustados  $\hat{y}_i$ ) o efeito traduz-se no facto dos restantes resíduos se disporem numa banda inclinada (e não horizontal, como seria adequado). No segundo gráfico, o qq-plot indica que os dinossáurios são responsáveis pelo maior afastamento em relação à linearidade aproximada que seria de esperar perante uma distribuição aproximadamente Normal dos resíduos. As distâncias de Cook dessas mesmas observações são claramente grandes, sendo que no caso do Brachiosaurus ultrapassam mesmo o nível de guarda 0.5. Recorde-se que as distâncias de Cook procuram medir o efeito sobre o ajustamento que resulta de retirar uma observação, sendo de realçar que apesar de haver três observações atípicas próximas umas das outras, basta retirar uma para que haja já diferenças assinaláveis no ajustamento. Finalmente, no quarto gráfico, de resíduos standardizados contra valores do efeito alavanca (leverage), verifica-se que o maior efeito alavanca é cerca de 0.2. Tendo em conta que em princípio este valor poderia atingir o valor máximo 1 (aqui não há repetições dos valores de  $x_i$ ), trata-se dum valor que não parece demasiado elevado. Convém recordar que numa regressão linear simples, as leverages  $h_{ii}$ são função do afastamento do valor do preditor x em relação à média  $\bar{x}$  das observações desse preditor.

- (e) Ajustando agora as 25 espécies que não são dinossáurios, obtêm-se os seguintes resultados:
	- $>$  Animals.lm25 <- lm(log(brain)  $\tilde{ }$  log(body), data=Animals[-c(6,16,26),])

```
> summary(Animals.lm25)
\left(\ldots\right)Coefficients:
            Estimate Std. Error t value Pr(>|t|)
(Intercept) 2.15041 0.20060 10.72 2.03e-10
log(body) 0.75226 0.04572 16.45 3.24e-14
- -Residual standard error: 0.7258 on 23 degrees of freedom
Multiple R-squared: 0.9217,Adjusted R-squared: 0.9183
F-statistic: 270.7 on 1 and 23 DF, p-value: 3.243e-14
```
Os parâmetros estimados da recta alteraram-se, e os respectivos erros padrão são agora bastante mais pequenos, factos que estão associados a uma relação linear muito mais forte nas 25 espécies usadas neste ajustamento. Esta relação muito mais forte é confirmada pelo valor muito mais elevado do coeficiente de correlação:  $R^2 = 0.9217$ , e é visível no gráfico de log-peso do cérebro contra log-peso do corpo, indicado na resolução do exercício 9.

A expressão do intervalo de confiança é a mesma que indicada na alínea 17c), mas agora os valores das quantidades relevantes são:  $b_1 = 0.75226, t_{0.025(23)} = 2.068658$  (repare-se na mudança dos graus de liberdade, resultante de agora haver apenas  $n = 25$  espécies) e  $\hat{\sigma}_{\hat{\beta}_1} = 0.04572$ . Assim, o IC é agora ]0.6577, 0.8468 [. Note-se que este intervalo é mais apertado (mais preciso) que o correspondente intervalo obtido na alínea c), o que reflecte o menor erro padrão agora existente. No entanto, e apesar do maior valor do declive estimado,  $b_1 = 0.75226$ , o intervalo a 95% de confiança continua a não incluir o valor 1 como um valor admissível para  $\beta_1$ , logo a hipótese de isometria continua a não ser admissível.

(f) O valor esperado para log-peso do cérebro, numa espécie com peso do corpo igual a 250, e portanto log-peso do corpo  $x^* = log(250) = 5.521461$  será:  $\hat{\mu}_{Y^*|X^* = log(250)} = b_0 + b_1$ .  $log(250) = 2.15041 + 0.75226 \cdot 5.521461 = 6.303984$ . Um intervalo a  $(1-\alpha) \times 100\%$  de confiança para o verdadeiro valor de $E[Y^*|X^*=log(250)]$ será:

$$
\left[ (b_0 + b_1 x^*) - t_{\frac{\alpha}{2}; n-2} \sqrt{QMRE\left[ \frac{1}{n} + \frac{(x^* - \overline{x^*})^2}{(n-1)S_{x*}^2} \right]} \right], \quad (b_0 + b_1 x^*) + t_{\frac{\alpha}{2}; n-2} \sqrt{QMRE\left[ \frac{1}{n} + \frac{(x^* - \overline{x^*})^2}{(n-1)S_{x*}^2} \right]} \right]
$$

Os valores de  $b_0$  e  $b_1$  já foram indicados, tal como o número de observações  $n = 25$  e  $t_{0.025(23)} = 2.068658$ . Por outro lado, e tendo em conta que sob a designação residual Standard error, a listagem produzida pelo R dá o valor da raíz quadrada do QMRE, tem-se:  $QMRE = 0.7258^2 = 0.5267856$ . Finalmente, o valor da média e a variância das observações do preditor dizem agora respeito aos log-pesos do cérebro, sendo, respectivamente:

```
> mean(log(Animals$body[-c(6,16,26)]))
[1] 3.028283
> \text{var}(\text{log}(\text{Animals}\text{\#body}[-c(6,16,26)]))[1] 10.50226
```
Com base neste valores, a raíz quadrada acima indicada tem valor

$$
\sqrt{0.5267856 \cdot \left[\frac{1}{25} + \frac{(5.521461 - 3.028283)^2}{24 * 10.50226}\right]} = 0.1845604.
$$

Assim, o intervalo a 95% de confiança para o log-peso do cérebro esperado em espécies com peso do corpo 250 é ] 5.922 , 6.686 [ . No R, este intervalo de confiança poderia ser obtido através do comando

## > predict(Animals.lm25, new=data.frame(body=250), int="conf") fit lwr upr 1 6.30399 5.922178 6.685803

Repare-se que, sendo necessário dar o novo valor da variável preditora com o nome da variável preditora original, foi dado o valor  $x = 250$ . O R tem em conta a transformação logarítmica usada no ajustamento da regressão linear em Animals.lm25.

(g) Agora, pretende-se um intervalo de predição para o log-peso do cérebro, Y ∗ , duma única espécie cujo peso do corpo seja  $x = 250 kg$  (e log-peso do corpo  $x^* = \log(250)$ ). A expressão para este intervalo de predição a (1−α) × 100% é:

$$
\left[ (b_0 + b_1 x^*) - t_{\frac{\alpha}{2};n-2} \sqrt{_{QMRE} \left[ 1 + \frac{1}{n} + \frac{(x^* - \overline{x^*})^2}{(n-1) \, s_{x*}^2} \right]} \right], \quad (b_0 + b_1 x^*) + t_{\frac{\alpha}{2};n-2} \sqrt{_{QMRE} \left[ 1 + \frac{1}{n} + \frac{(x^* - \overline{x^*})^2}{(n-1) \, s_{x*}^2} \right]} \right]
$$

O valor da raíz quadrada é agora:

$$
\sqrt{0.5267856 \cdot \left[1 + \frac{1}{25} + \frac{(5.521461 - 3.028283)^2}{24 * 10.50226}\right]} = 0.748898,
$$

pelo que o referido intervalo de predição é ] 4.755 , 7.853 [. Como seria de esperar, trata-se dum intervalo bastante mais amplo que o anterior, uma vez que tem em conta a variabilidade adicional associada a observações individuais. No R, utilizar-se-ia o comando

```
> predict(Animals.lm25, new=data.frame(body=250), int="pred")
     fit lwr upr
1 6.30399 4.754694 7.853287
```
Para obter o intervalo de predição para os valores do peso do cérebro (sem logaritmização), basta tomar as exponenciais dos extremos do intervalo acima referido. De facto, se (ao nível 95% e para  $x = 250kg$ ) o intervalo de predição para  $Y^* = \log(Y)$  é:  $4.755 < log(Y) < 7.853$ , então a dupla desigualdade equivalente  $e^{4.755} = 116.16 < Y < 2573.443 = e^{7.853}$  será um intervalo de predição a 95% para uma observação individual de Y . Trata-se dum intervalo de grande amplitude, associado quer ao facto de ser um intervalo de predição para valores individuais de Y, quer à exponenciação.

NOTA: Na alínea anterior não se pode efectuar uma transformação análoga, uma vez que valor esperado e logaritmização não são operações intercambiáveis. Ou seja,  $E[\log(Y)] \neq$  $log(E[Y])$ , pelo que não sabemos como transformar a dupla desigualdade  $a < E[log(Y)] < b$ numa dupla desigualdade equivalente apenas com  $E[Y]$  no meio.

- (h) Os gráficos de resíduos e diagnósticos são dados pelo seguinte comando e são reproduzidos de seguida.
	- $> plot(Animals.lm25, which = c(1, 2, 4, 5), pch=16)$

A exclusão dos dinossáurios do conjunto das espécies analisadas tornou saliente que, entre as 25 espécies restantes, duas se destacam por terem resíduos positivos um pouco maiores: o ser humano e o macaco Rhesus. Esse facto indica que o log-peso do cérebro destas espécies é razoavelmente maior do que seria de esperar dado o log-peso dos seus corpos. As duas espécies são igualmente salientes no qq-plot e têm distância de Cook elevada, embora longe dos níveis de guarda. No entanto, repare-se que os valores do efeito alavanca destas espécies com resíduos e distância de Cook mais elevados são muito baixos. Tal facto (que reflecte o facto de os log-pesos dos corpos destas espécies estarem próximos da média de log-pesos do corpo das espécies observadas) ilustra que os conceitos de influência, atipicidade e valor do efeito alavanca são diferentes. Uma eventual exclusão destas espécies (sobretudo no caso do macaco Rhesus) já é mais problemática que no caso dos dinossáurios, uma vez que obrigaria a redefinir a população de interesse num sentido mais discutível. Nem tal deve ser feito apenas para "melhorar" o aspecto de gráficos de diagnóstico. Aliás, o que aconteceu acima ilustra que uma exclusão pode até fazer surgir novas espécies atípicas, influentes ou de elevado valor alavanca.

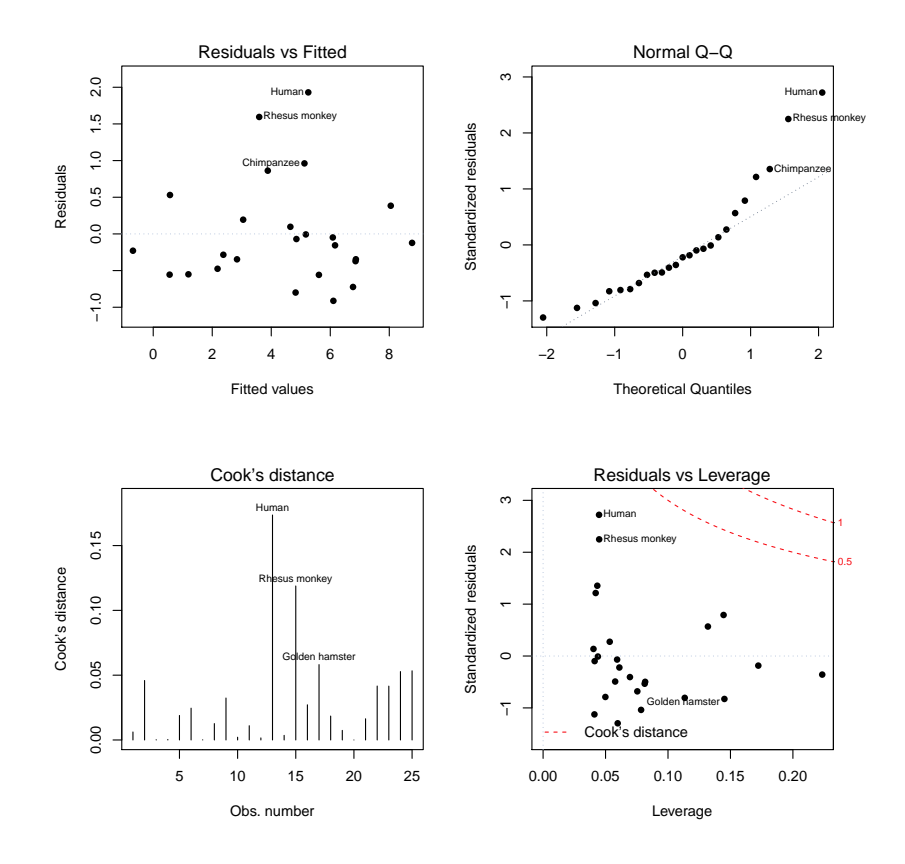

18. Para resolver este exercício, onde se considera um grupo de  $n = 62$  espécies de mamíferos, é necessário ter previamente carregado o módulo MASS, o que se pode fazer através do comando library(MASS).

As nuvens de pontos pedidos nas duas alíneas iniciais são indicadas à direita. É evidente o efeito de linearização obtido através da logaritmização, quer do peso do corpo, quer do peso do cérebro. Tal linearização sugere que um modelo potência (alométrico) é adequado para descrever a relação entre peso do corpo e peso do cérebro, nos mamíferos.

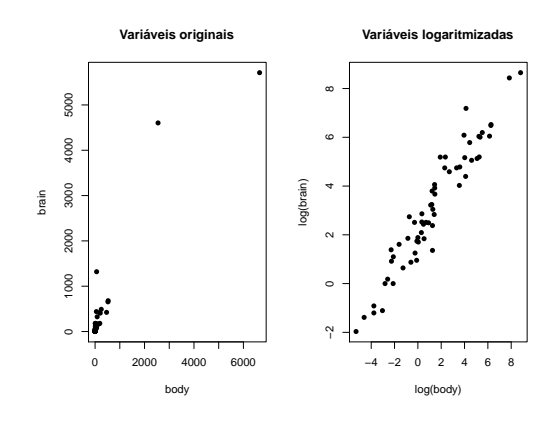

(c) A resposta é idêntica à que foi dada no exercício 9.

(d) Os comandos para responder, no R são:

```
> mammals.lm <- lm(log(brain) ~ log(body), data=mammals)
> mammals.lm
Call: lm(formula = log(brain) " log(body), data = mammals)Coefficients:
(Intercept) log(body)
    2.1348 0.7517
```
> plot(log(brain) ~ log(body), data=mammals, pch=16, main="Variáveis logaritmizadas") > abline(mammals.lm)

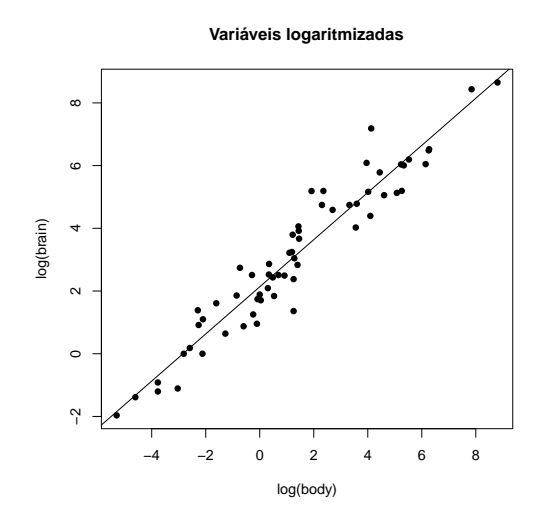

Note-se como os parâmetros da recta ajustada utilizando 62 espécies são muito próximos dos parâmetros obtidos utilizando apenas as 25 espécies (não dinossáurios) no Exercício 17, facto que sugere uma boa robustez do resultado obtido. A recta de regressão ajustada é uma boa síntese da nuvem de pontos.

(e) Como se pode constatar, o coeficiente de determinação é muito elevado ( $R^2 = 0.9208$  e naturalmente muito significativamente diferente de zero, com *p-value* inferior a  $2.2 \times 10^{-16}$ , ou seja, inferior à precisão do computador), o que indica uma muito boa relação linear entre as variáveis logaritmizadas, logo uma boa relação potência do peso do cérebro e do peso do corpo.

```
> summary(mammals.lm)
Call: lm(formula = log(brain) ~ log(body), data = mammals)
Coefficients:
           Estimate Std. Error t value Pr(>|t|)
(Intercept) 2.13479 0.09604 22.23 <2e-16 ***
log(body) 0.75169 0.02846 26.41 <2e-16 ***
---
Residual standard error: 0.6943 on 60 degrees of freedom
Multiple R-squared: 0.9208,Adjusted R-squared: 0.9195
F-statistic: 697.4 on 1 and 60 DF, p-value: < 2.2e-16
```
(f) Como em qualquer linearização dum modelo potência, o declive da recta é a potência estimada na relação  $y = c x^d$ , ou seja, o valor de  $d$ . No caso desta relação, esse valor estimado é aproximadamente d = 0.75, valor que confirma a relação das espécies não dinossáurios do exercício 17. Como foi visto nas aulas teóricas, esse valor corresponde a que a taxa de variação relativa do peso do cérebro seja 3/4 da taxa de variação relativa no peso do corpo.

(g) Os intervalos de confiança a 95% para ambos os parâmetros da recta são:

> confint(mammals.lm)  $2.5 \%$  97.5 % (Intercept) 1.9426733 2.3269041 log(body) 0.6947503 0.8086215

Assim, o intervalo de confiança para o declive da recta populacional entre log-peso do corpo e log-peso do cérebro é ] 0.695 , 0.807 [. O intervalo não inclui o valor 1 que corresponderia à isometria, ou seja a uma taxa de variação relativa igual entre peso do corpo e peso do cérebro.

(h) Os gráficos de resíduos e diagnósticos obtêm-se com o comando

> plot(mammals.lm, which=c(1,2,4,5), add.smooth=FALSE)

e são indicados a seguir. Nenhum dos gráficos indicia problemas com os pressupostos do modelo linear, nem observações dignas de especial destaque. Apesar do ser humano surgir com algum destaque em vários gráficos, não se distingue de forma que justifique qualquer reparo especial.

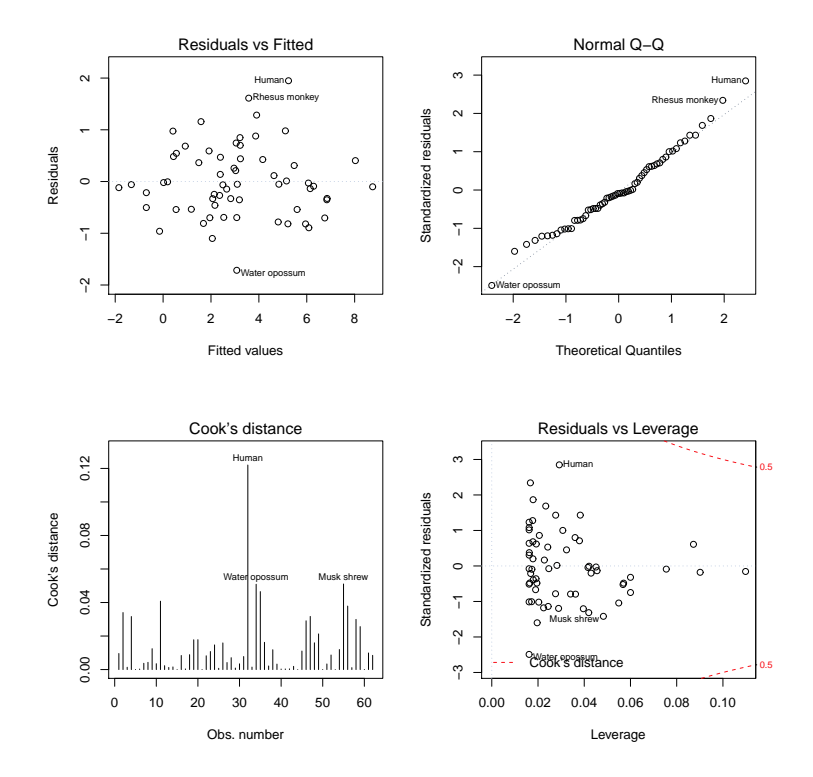

ISA/UTL – Estatística e Delineamento – Prof. Jorge Cadima – 2014/2015 30

19. Tem-se

$$
V[\hat{\mu}_{Y|x}] = V[\hat{\beta}_{0} + \hat{\beta}_{1} x] = V[\hat{\beta}_{0}] + V[\hat{\beta}_{1} x] + 2cov(\hat{\beta}_{0}, \hat{\beta}_{1} x)
$$
  
\n
$$
= \sigma^{2} \left[ \frac{1}{n} + \frac{\overline{x}^{2}}{(n-1)s_{x}^{2}} \right] + x^{2} \cdot \underbrace{\frac{\sigma^{2}}{(n-1)s_{x}^{2}}}_{= V[\hat{\beta}_{1}]} + 2x \cdot -\sigma^{2} \frac{\overline{x}}{(n-1)s_{x}^{2}}
$$
  
\n
$$
= \sigma^{2} \left[ \frac{1}{n} + \frac{\overline{x}^{2} + x^{2} - 2\overline{x} x}{(n-1)s_{x}^{2}} \right] = \sigma^{2} \left[ \frac{1}{n} + \frac{(x - \overline{x})^{2}}{(n-1)s_{x}^{2}} \right].
$$

20. (a) Pretende-se calcular  $Cov[Y_i, \hat{Y}_i]$ . Relembrando que  $\hat{Y}_i = \hat{\beta}_0 + \hat{\beta}_1 x_i$  e  $\hat{\beta}_0 = \overline{Y} - \hat{\beta}_1 \overline{x}$ , pelas propriedades da covariância, tem-se:

$$
Cov[Y_i, \hat{Y}_i] = Cov[Y_i, \hat{\beta}_0 + \hat{\beta}_1 x_i] = Cov[Y_i, \hat{\beta}_0] + Cov[Y_i, \hat{\beta}_1 x_i]
$$
  
=  $Cov[Y_i, \overline{Y} - \hat{\beta}_1 \overline{x}] + x_i Cov[Y_i, \hat{\beta}_1] = Cov[Y_i, \overline{Y}] - Cov[Y_i, \hat{\beta}_1 \overline{x}] + x_i Cov[Y_i, \hat{\beta}_1]$   
=  $Cov[Y_i, \overline{Y}] - \overline{x}Cov[Y_i, \hat{\beta}_1] + x_i Cov[Y_i, \hat{\beta}_1] = Cov[Y_i, \overline{Y}] + (x_i - \overline{x})Cov[Y_i, \hat{\beta}_1]$ 

Como 
$$
\overline{Y} = \frac{1}{n} \sum_{j=1}^{n} Y_j e \hat{\beta}_1 = \sum_{j=1}^{n} c_j Y_j
$$
, com  $c_j = \frac{(x_j - \overline{x})}{(n-1)s_x^2}$ ,

\n
$$
Cov[Y_i, \hat{Y}_i] = Cov[Y_i, \frac{1}{n} \sum_{j=1}^{n} Y_j] + (x_i - \overline{x})Cov[Y_i, \sum_{j=1}^{n} c_j Y_j]
$$
\n
$$
= \frac{1}{n} \sum_{j=1}^{n} Cov[Y_i, Y_j] + (x_i - \overline{x}) \sum_{j=1}^{n} c_j Cov[Y_i, Y_j]
$$

Dado as observações  $\{Y_i\}_{i=1}^n$  serem v.a. independentes,  $Cov[Y_i, Y_j] = 0$ , se  $i \neq j$ . Além disso,  $Cov[Y_i, Y_i] = var[Y_i] = \sigma^2$ , pelo que

$$
Cov[Y_i, \hat{Y}_i] = \frac{\sigma^2}{n} + (x_i - \overline{x})c_i \sigma^2 = \frac{\sigma^2}{n} + \frac{(x_i - \overline{x})^2 \sigma^2}{(n-1)s_x^2} = \sigma^2 \left[ \frac{1}{n} + \frac{(x_i - \overline{x})^2}{(n-1)s_x^2} \right] = \sigma^2 h_{ii}.
$$

(b) Sabemos que  $E_i = Y_i - \hat{Y}_i$ . Pelas propriedades da covariância e a alínea anterior, temos:

$$
Cov[Y_i, E_i] = Cov[Y_i, Y_i - \hat{Y}_i] = Cov[Y_i, Y_i] - Cov[Y_i, \hat{Y}_i]
$$
  
=  $\sigma^2 - \sigma^2 h_{ii} = \sigma^2 [1 - h_{ii}]$ 

(c) De acordo com o resultado da alínea a) e como

$$
Cov[\hat{Y}_i, \hat{Y}_i] = V[\hat{Y}_i] = V[\hat{\beta}_0 + \hat{\beta}_1 x_i] = V[\hat{\mu}_{Y|x_i}] = \frac{1}{(\text{ex. } 19)} \sigma^2 \left[ \frac{1}{n} + \frac{(x_i - \overline{x})^2}{(n - 1)s_x^2} \right] = \sigma^2 h_{ii},
$$

tem-se:

$$
Cov[\hat{Y}_i, E_i] = Cov[\hat{Y}_i, Y_i - \hat{Y}_i] = Cov[\hat{Y}_i, Y_i] - Cov[\hat{Y}_i, \hat{Y}_i]
$$
  
=  $\sigma^2 h_{ii} - \sigma^2 h_{ii} = 0.$ 

Deste modo, se o modelo de RLS for válido, não deverá haver nenhum padrão no gráfico de resíduos vs. valores ajustados de Y já que o valor da covariância entre estas duas variáveis é zero. O mesmo não acontece no gráfico de resíduos vs. valores observados de Y pois, como mostrámos na alínea anterior, a covariância entre  $E_i$  e  $Y_i$  é, em geral, diferente de zero.

(d) Como se viu nas aulas teóricas, cada resíduo pode escrever-se como combinação linear das observações  $Y_i$ ,

$$
E_i = \sum_{j=1}^{n} k_j Y_j, \text{ com } k_j = \begin{cases} -(d_j + x_i c_j) & \text{se } j \neq i \\ 1 - (d_j + x_i c_j) & \text{se } j = i \end{cases}
$$

 $E_i$  é então combinação linear de v.a.s Normais independentes, logo tem ainda distribuição Normal. Relativamente aos parâmetros, temos que

$$
E[E_i] = E[Y_i - \hat{Y}_i] = E[Y_i] - E[\hat{Y}_i] = \underbrace{(\beta_0 + \beta_1 x_i)}_{E[Y_i]} - \underbrace{(\beta_0 + \beta_1 x_i)}_{E[\hat{Y}_i]} = 0
$$

$$
V[E_i] = V[Y_i - \hat{Y}_i] = V[Y_i] + V[\hat{Y}_i] - 2Cov[Y_i, \hat{Y}_i]
$$

$$
= \sigma^2 + \underbrace{\sigma^2 h_{ii}}_{(\text{ex. 19})} - 2 \underbrace{\sigma^2 h_{ii}}_{(\text{alínea a})}
$$

$$
= \sigma^2 (1 - h_{ii}),
$$

com  $h_{ii} = \frac{1}{n}$  $\frac{1}{n} + \frac{(x_i - \overline{x})^2}{(n-1)s_x^2}$  $(n-1)s_x^2$ .

21. (a) Com base na expressão da alínea 5d), temos:

$$
E[SQR] = E[\hat{\beta}_1^2 \cdot (n-1)s_x^2] = (n-1)s_x^2 \cdot E[\hat{\beta}_1^2],
$$

Ora, sabemos que, para qualquer variável aleatória X,

$$
V[X] = E[X2] - E2[X] \qquad \Longleftrightarrow \qquad E[X2] = V[X] + E2[X].
$$

Tomando  $X = \hat{\beta}_1$ , temos

$$
E[\hat{\beta}_1^2] = V[\hat{\beta}_1] + E^2[\hat{\beta}_1] = \frac{\sigma^2}{(n-1)s_x^2} + \beta_1^2 \qquad \Longrightarrow \qquad E[SQR] = \sigma^2 + \beta_1^2 \cdot (n-1)s_x^2 \; .
$$

(b) Já vimos que, em qualquer regressão,  $E[QMRE] = \sigma^2$ . Vimos agora que, numa regressão linear simples,  $E[QMR] = E[SQR/1] = E[SQR] = \sigma^2 + \beta_1^2 \cdot (n-1)s_x^2$ . Assim,

$$
\text{se } \beta_1 = 0 \implies E[QMR] = E[QMRE] \n\text{se } \beta_1 \neq 0 \implies E[QMR] > E[QMRE]
$$

Logo, é natural que a estatística  $F = \frac{QMR}{QMRE}$  tome valores próximos de 1 caso seja verdade  $H_0: \beta_1 = 0$ . Valores muito grandes de  $F_{calc}$  fazem suspeitar que  $H_0$  não seja verdadeira, devendo portanto a região crítica do teste ser unilateral direita.